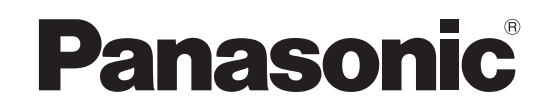

**Mode d'emploi Téléviseur plasma**

Numéro de modèle **TH-37PX71EA TH-42PX71EA TH-50PX71EA**

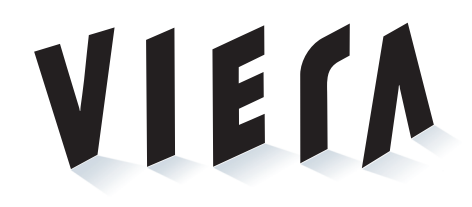

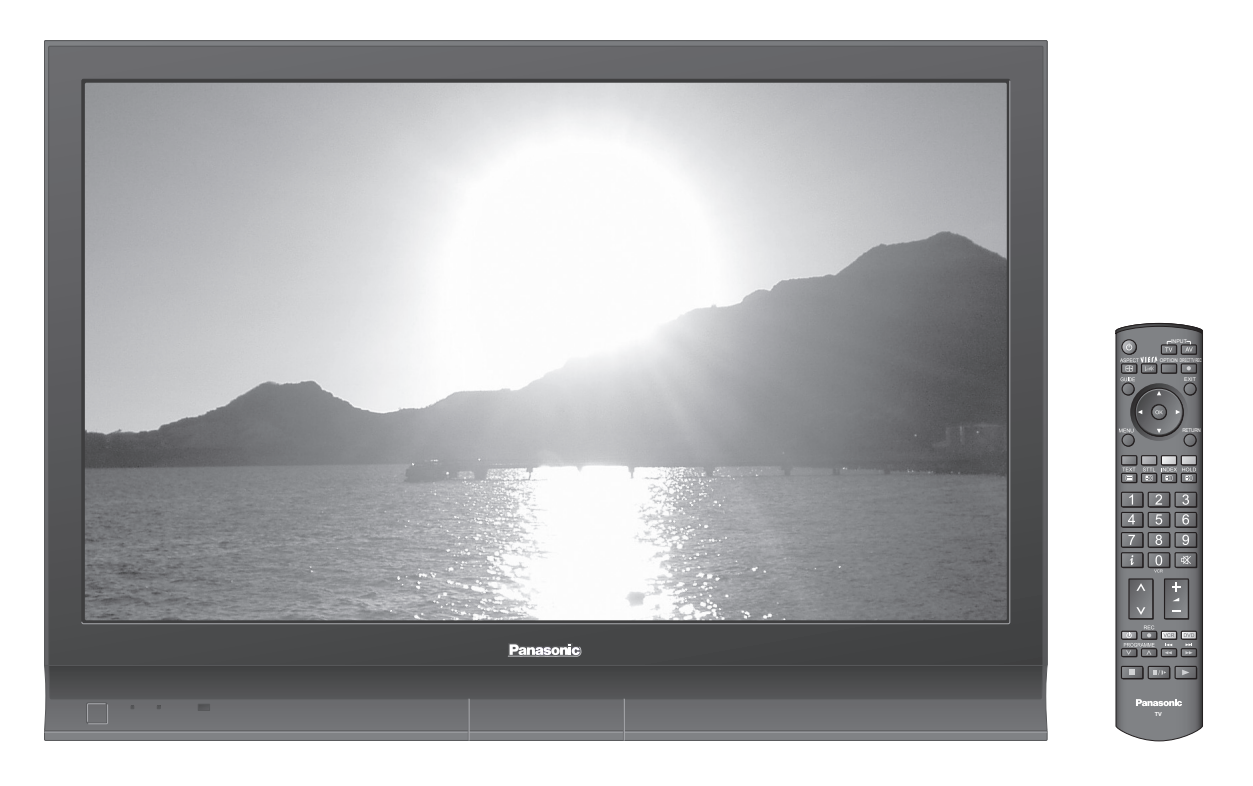

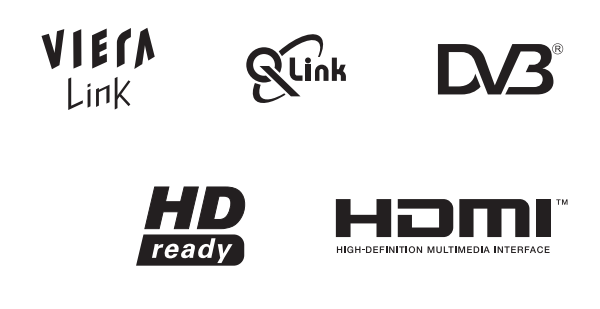

**Français** ) veuillez lire ce mode d'emploi avant de vous servir de votre appareil, puis conservez-le en lieu sûr. Les images présentées dans ce mode d'emploi ne sont données qu'à titre illustratif.

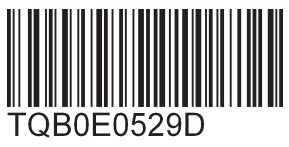

### **Transformez votre salon en salle de cinéma ! Vivez une expérience multimédia d'un**

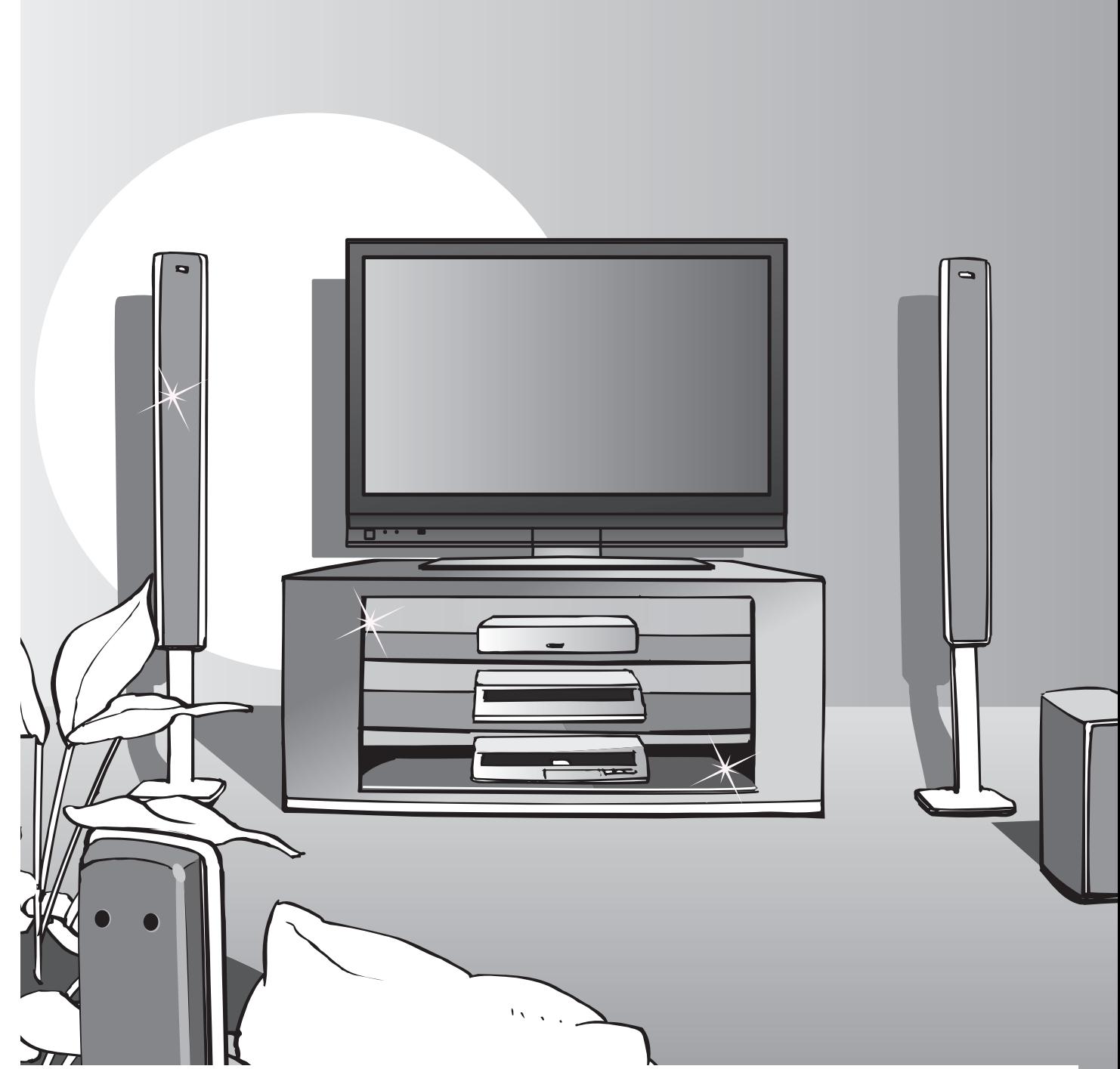

### **Note concernant les fonctions DVB**

- •Toutes les fonctions liées à DVB (diffusion vidéo numérique) seront opérantes dans les zones où la diffusion hertzienne numérique DVB-T (MPEG2) est captée. Consultez votre revendeur Panasonic local pour connaître les zones desservies.
- If se peut que les fonctions DVB ne soient pas disponibles dans certains pays.
- Ce téléviseur prend en charge les spécifications DVB. Les services DVB futurs ne peuvent toutefois pas être garantis.

# 3**Visionnement Avancé FAQ, etc. Guide de mise en route rapide** Guide de mise en route rapide

Avancé

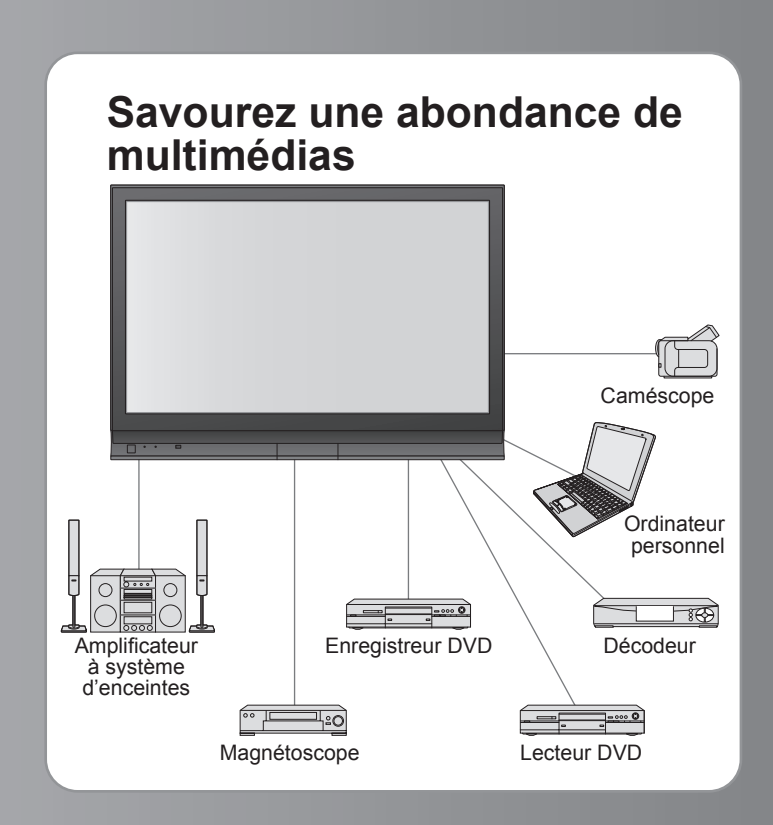

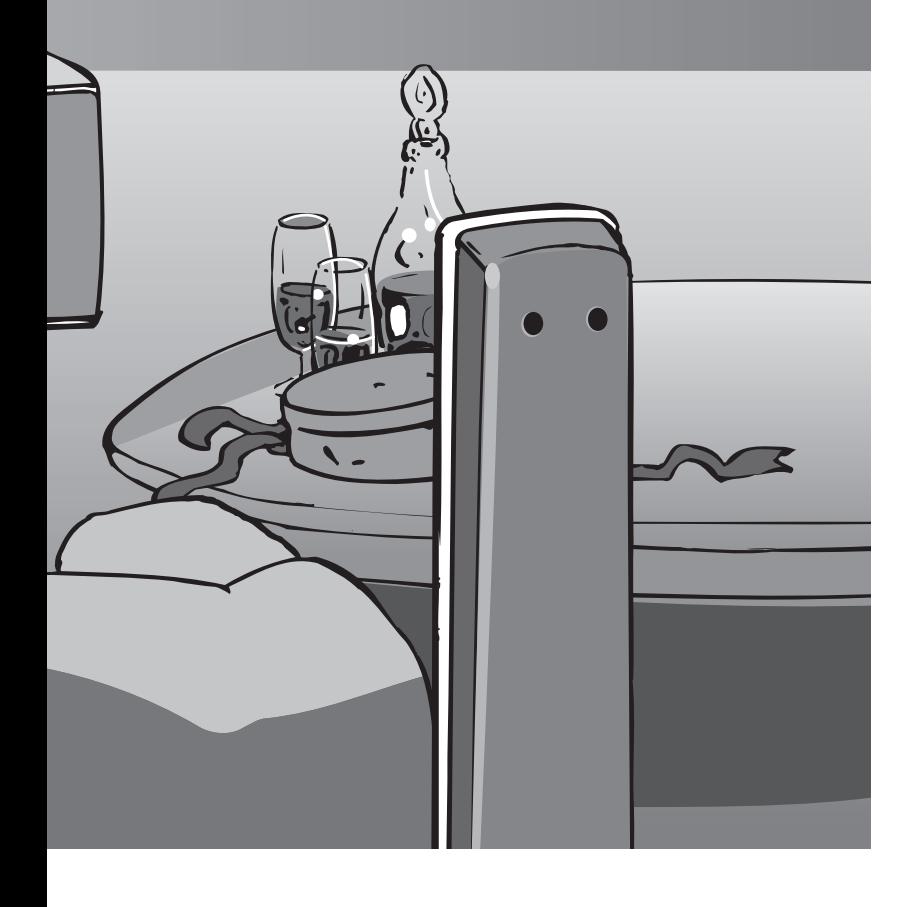

### Table des matières

### **Sections à lire impérativement**

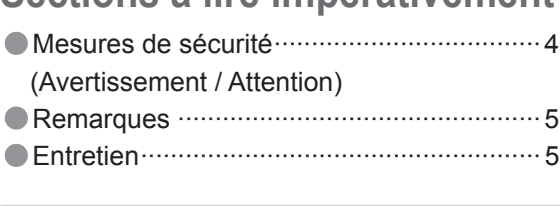

**Guide de mise en route rapide**

- **•Accessoires / Options ··········· 6**
- Montage du piédestal··········· 7
- $\bullet$ Identifier les commandes  $\cdots$  9
- ●Raccordement de base ····· 10
- $\bullet$  Configuration automatique  $\cdots$  12

### **Fonctions de base Découvrez votre téléviseur !**

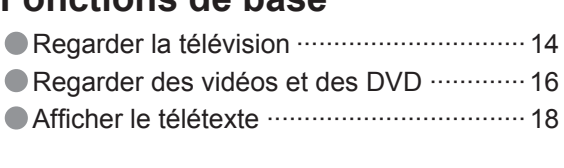

### **Fonctions avancées**

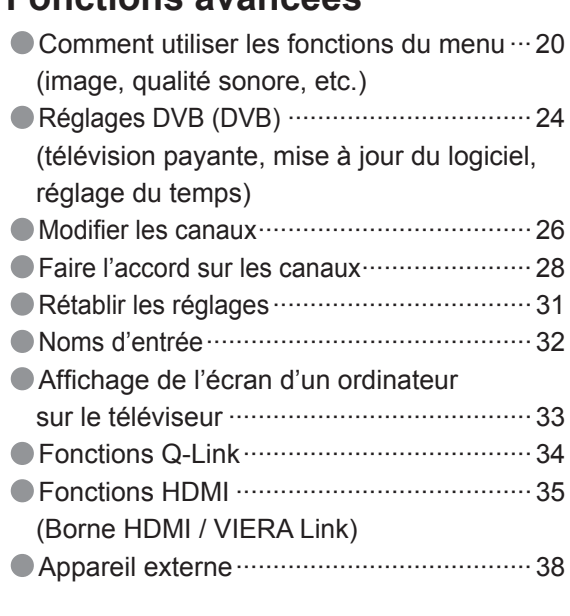

### **FAQ, etc.**

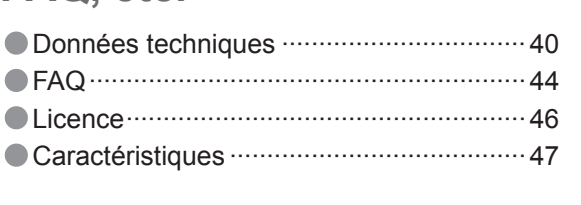

FAQ, etc.

# **Mesures de sécurité**

### **Avertissement**

### **Manipulation de la fiche et du cordon d'alimentation**

- Insérez complètement la fiche du cordon d'alimentation dans la prise de courant. (Une fiche de cordon d'alimentation mal insérée pourrait dégager de la chaleur et provoquer un incendie.)
- Assurez vous un accès facile à la prise du câble d'alimentation.
- Afin d'éviter une électrocution assurez-vous que la broche de mise à la terre sur la fiche du cordon d'alimentation est bien branchée.
- Un appareil de CLASSE I doit être raccordé à une prise de courant en étant relié à la terre.
- Ne touchez pas la fiche du cordon d'alimentation avec les mains mouillées. (Vous pourriez vous électrocuter.)
- Utilisez uniquement le cordon d'alimentation fourni avec ce téléviseur (un incendie ou une électrocution pourrait en résulter). N'endommagez pas le cordon d'alimentation. (Un cordon endommagé peut être à l'origine d'un incendie ou d'une électrocution.)
- Ne déplacez pas le téléviseur avec son cordon branché à la prise de courant.

Ne placez pas d'objets lourds sur le cordon ni ne placez le cordon à proximité d'un objet à température élevée. Ne tordez pas le cordon, ni ne le pliez excessivement, ni ne l'étirez.

Ne tirez pas directement sur le cordon. Tenez la fiche du cordon d'alimentation lorsque vous le débranchez. N'utilisez pas une fi che de cordon d'alimentation ou une prise de courant endommagée.

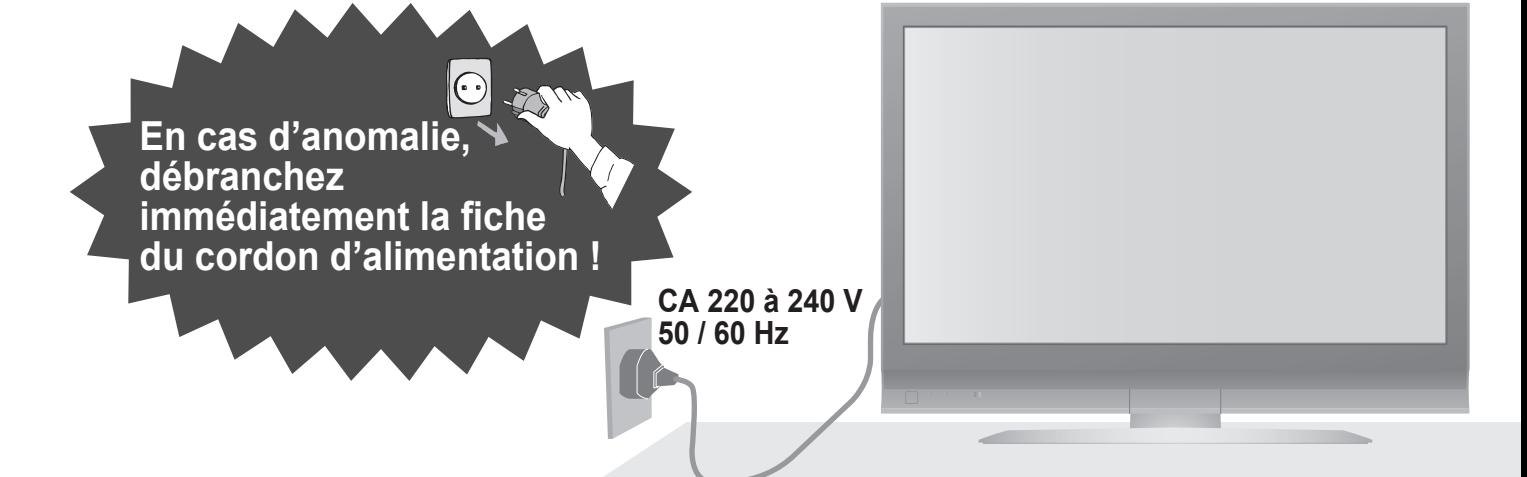

### **Ne retirez pas les couvercles Ne modifiez JAMAIS l'appareil par vous-même**

(Les composants à haute tension pourraient entraîner une grave électrocution.)

Confiez tout travail de vérification, réglage ou réparation à votre revendeur Panasonic.

### **Eloignez le téléviseur de liquides**

- Pour prévenir tout dommage pouvant entraîner un risque d'incendie ou de choc électrique, évitez d'exposer cet appareil à l'égouttement ou aux éclaboussures.
- Ne placez aucun récipient contenant de l'eau (vase de fleur, tasse, bouteille de produit de beauté, etc.) sur l'appareil (ou sur une étagère le dominant).

### **N'exposez pas le téléviseur directement aux rayons du soleil ou à toute autre source de chaleur**

Evitez d'exposer le téléviseur directement aux rayons du soleil ou à toute autre source de chaleur. Pour éviter les risques d'incendie, ne jamais poser une bougie ou autre objet contenant une flamme sur le téléviseur ou a proximité de ce dernier.

### **N'introduisez pas d'objets étrangers dans l'appareil**

Ne faites pas tomber d'objets en métal ou inflammables dans l'appareil via les trous de ventilation (un incendie ou une électrocution pourrait en résulter).

### **Ne placez pas le téléviseur sur une surface inclinée ou instable**

Le téléviseur risquerait de tomber ou de basculer.

### **N'utilisez que les socles / équipements de montage spécifi ques**

- $\bullet$  L'utilisation d'un socle ou autre fixation non autorisée pourrait déstabiliser l'appareil, et présenter un risque de blessure. Veillez à confier l'installation de votre appareil à votre revendeur Panasonic.
- Utilisez les socles / fixations en option (p. 6).

# **Remarques**

### **Attention**

- (Nettoyer un appareil sous tension présente un risque **Avant de nettoyer le téléviseur, débranchez la fi che du cordon d'alimentation**
	- d'électrocution.) **Si vous prévoyez de ne pas utiliser le téléviseur pendant une période prolongée,**
	- **débranchez la fi che du cordon d'alimentation** Ce téléviseur consomme de l'énergie même en mode d'arrêt, tant que la fiche du cordon d'alimentation est branchée sur une prise de courant sous tension.
	- **Transportez uniquement à la verticale** Les circuits internes risquent de subir des dommages si le téléviseur est transporté avec le panneau d'affichage vers le haut ou le bas.

### Laissez suffisamment d'espace autour **de l'appareil pour la chaleur rayonnée**

### Distance minimale

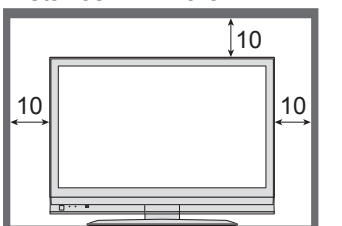

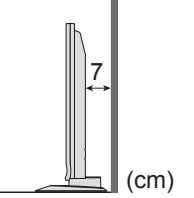

### **Ne bloquez pas les trous d'aération arrière**

Une aération bloquée par des rideaux ou autre peut provoquer une surchauffe, un incendie ou une électrocution.

### **Entretien**

### **N'affichez pas longtemps une image fixe**

L'image demeurerait en permanence sur l'écran plasma ("rémanence").

Cela n'est pas considéré comme un dysfonctionnement et n'est pas couvert par la garantie.

Types d'image statique

- Numéros de canaux et autres logos
- Image affichée en mode 4:3
- Jeu vidéo Image d'ordinateur

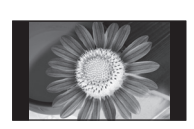

Pour éviter la rémanence, le contraste est automatiquement réduit après quelques minutes si aucun signal n'est envoyé ou si aucune opération n'est effectuée. (p. 44)

### **Fonction de mise en veille automatique**

- Si aucun signal n'est reçu et qu'aucune opération n'est effectuée en mode TV analogue pendant 30 minutes, le téléviseur passe automatiquement en mode de veille.
- **Eloignez le téléviseur de ces types d'appareil**
	- Appareil électronique

Plus particulièrement, ne placez pas un appareil vidéo à proximité du téléviseur (des interférences électromagnétiques pourraient déformer les images / le son).

Appareil doté d'un capteur infrarouge Ce téléviseur émet également des rayons infrarouges (ce qui pourrait avoir une incidence sur le fonctionnement de l'autre appareil).

### Retirez tout d'abord la fiche du cordon d'alimentation de la prise de courant.

### Panneau d'affichage

Entretien régulier : Essuyez délicatement la surface avec un chiffon doux pour retirer la saleté.

Saleté importante : Nettoyez la surface avec un chiffon doux trempé dans l'eau claire ou dans un détergent neutre dilué dans l'eau (rapport détergent/eau de 1/100). Puis, avec un chiffon doux et sec, essuyez uniformément la surface jusqu'à ce qu'elle soit sèche.

### **Attention**

La surface du panneau d'affichage a reçu un traitement spécial et peut s'abîmer facilement.

- Ne cognez pas ou ne rayez pas la surface avec les ongles ou un objet rigide.
- Prenez soin de ne pas soumettre la surface à des insecticides, des solvants, des diluants ou autres substances volatiles (ce qui pourrait altérer le fini de la surface).

### **Coffret**

Entretien régulier : Essuyez la surface avec un chiffon doux et sec.

Saleté importante : Imbibez d'eau ou d'eau mélangée à une petite quantité de détergent neutre un chiffon doux.

Puis, essorez le chiffon et essuyez la surface avec celui-ci. Terminez en essuyant la surface avec un chiffon sec. **Attention**

### • Prenez soin de ne pas soumettre les surfaces du téléviseur à des détergents.

- (La présence de liquide dans le téléviseur pourrait être à l'origine d'une panne de l'appareil.)
- Prenez soin de ne pas soumettre les surfaces à des insecticides, des solvants, des diluants ou autres
- substances volatiles (ce qui pourrait détériorer la surface en décollant la peinture).
- Evitez tout contact prolongé du coffret avec une substance en caoutchouc ou PVC.

### **Fiche du cordon d'alimentation**

Essuyez régulièrement la fiche du cordon d'alimentation avec un chiffon sec. (Humidité et poussière peuvent être à l'origine d'un incendie ou une électrocution.)

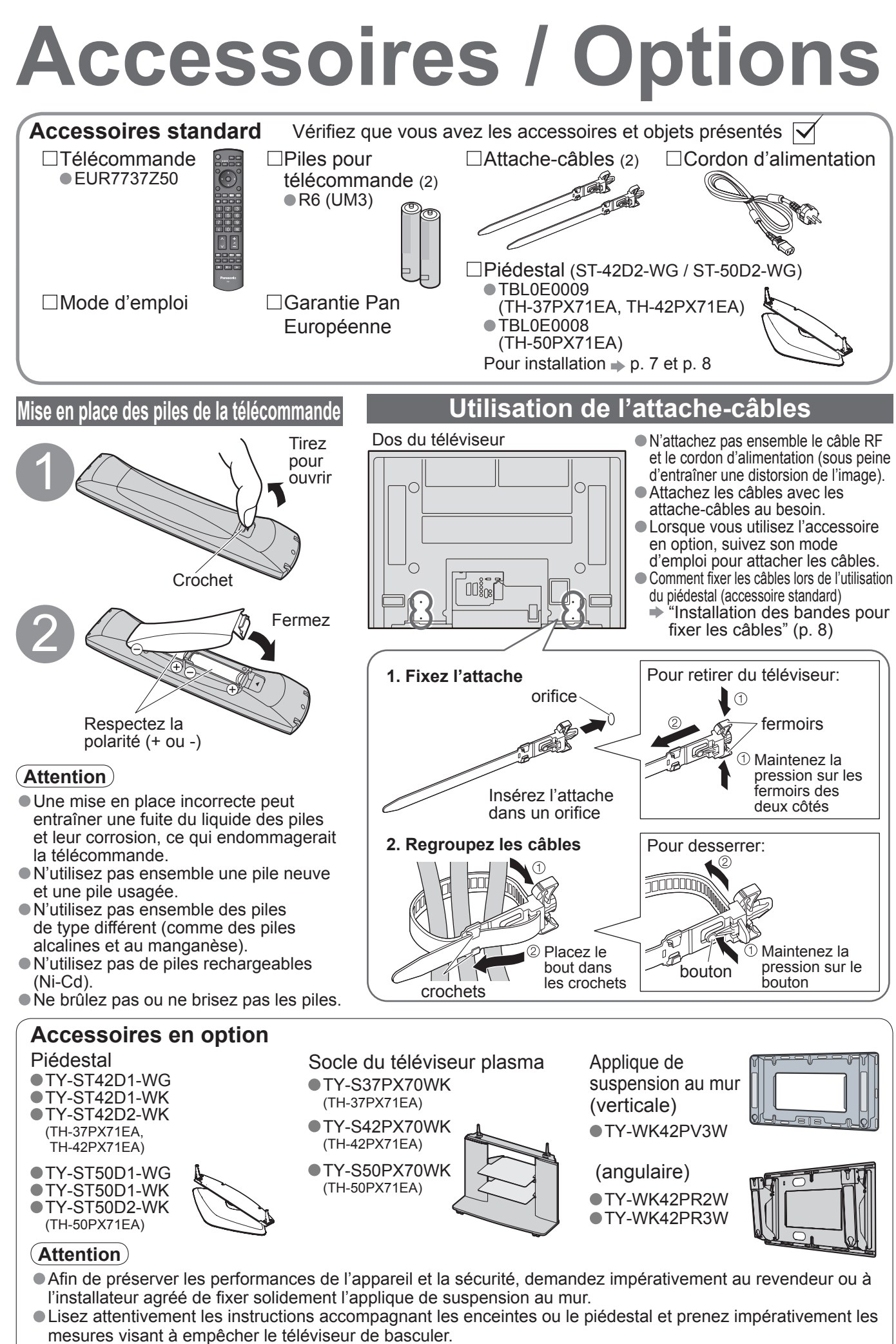

• Manipulez le téléviseur avec précaution pendant l'installation car un impact ou d'autres forces peuvent l'endommager.

# **Montage du piédestal**

### **Avertissement**

Ne démontez pas ni ne modifiez le pied.

• Sinon, I'appareil pourrait tomber et être abîmé, ce qui pourrait causer des blessures.

### **Attention**

**N'utilisez aucun autre téléviseur ou afficheur.** 

• Sinon, I'appareil pourrait tomber et être abîmé, ce qui pourrait causer des blessures.

N'utilisez pas le piédestal s'il est tordu, fissuré ou rompu.

• Si vous utilisez le piédestal alors qu'il est rompu, il risque d'être endommagé encore davantage, et vous risqueriez de vous blesser. Adressez-vous dès que possible à votre revendeur.

### **Lors de I'installation, veillez à bien serrer toutes les vis.**

- Si vous ne serrez pas suffisamment les vis lors du montage, le piédestal ne sera pas assez solide pour supporter le téléviseur, et il risquera de tomber et d'être endommagé, ce qui pourra causer des blessures. Utilisez les supports anti-chute fournis pour fixer le téléviseur.
- Si le téléviseur est renversé ou si des enfants grimpent sur le piédestal alors que le téléviseur est installé, celui-ci risque de tomber et de provoquer des blessures.

**Il faut le concours de deux personnes au moins pour installer ou retirer le téléviseur.** 

• En l'absence d'au moins deux personnes, le téléviseur peut tomber et provoquer des blessures.

### **Remarque**

- Unternarque<br>● Entretien<br>Essuyez les surfaces avec un chiffon doux et sec. Si le piédestal est particulièrement sale, essuyez-le avec un chiffon imbibé d'eau mélangée à une petite quantité de détergent neutre, puis essuyez avec un chiffon sec. N'utilisez pas de produits tels que des solvants, des diluants ou de la cire ménagère pour le nettoyage, car ces
- produits risquent d'abîmer le revêtement de l'appareil.
- (Si vous utilisez un chiffon traité chimiquement, suivez la notice d'utilisation du chiffon.)
- Ne fi xez pas de ruban adhésif ou d'étiquettes, car ils risquent de salir la surface du piédestal. Ne le laissez pas en contact prolongé avec des produits en caoutchouc ou en vinyle ou similaire. (Ceci pourrait le détériorer.)

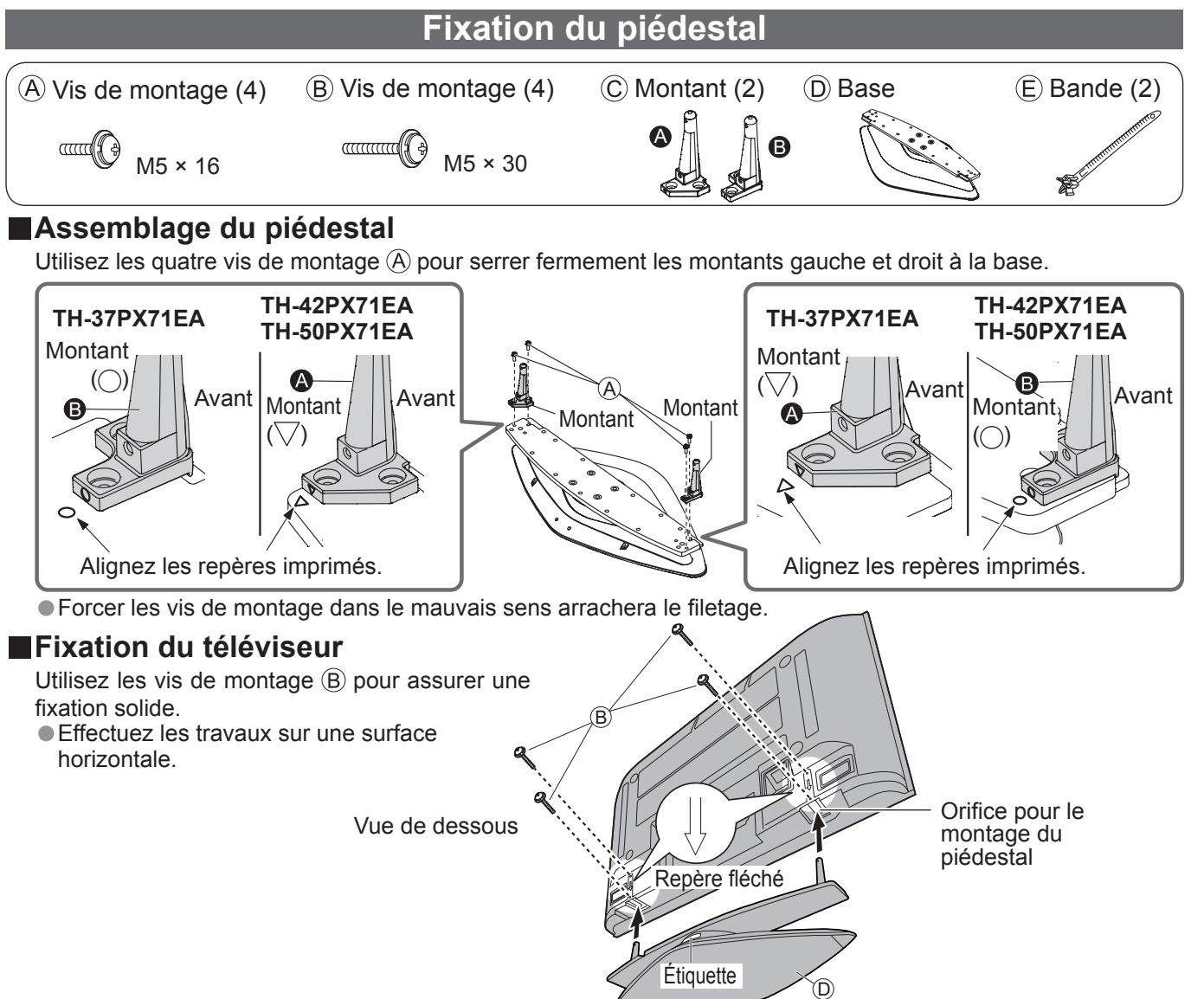

# **Montage du piédestal**

### **■Installation des bandes pour fixer les câbles**

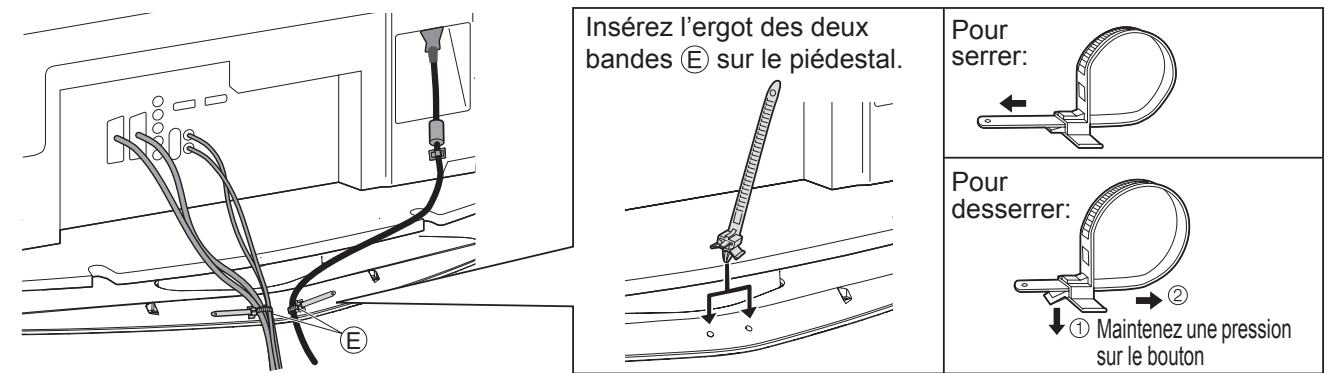

### **Éviter la chute du téléviseur**

Le téléviseur peut se renverser pendant un séisme ou autre.

- Il est recommandé de prendre des mesures afin d'empêcher que le téléviseur ne se renverse dans un tel cas. • Les informations de cette section sont destinées à réduire le risque de blessures provoquées par la chute du téléviseur pendant un séisme ou autre.
- Toutefois, aucune mesure ne peut garantir une protection parfaite en cas de séisme.
- Les précautions de cette section sont des recommandations indiquant une installation plus sûre pour votre téléviseur si vous vivez dans une région sujette aux séismes.

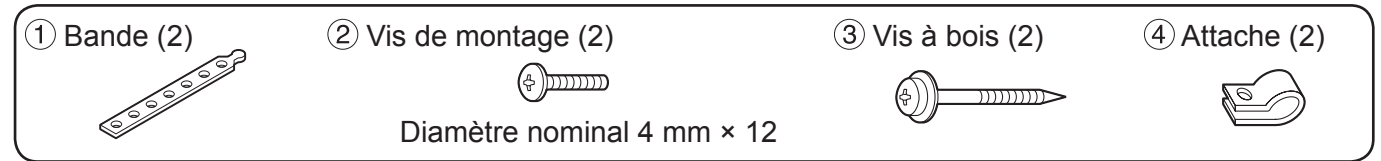

### **■S'il est fixé à la base**

Attachez le piédestal et la base ensemble avec une bande.

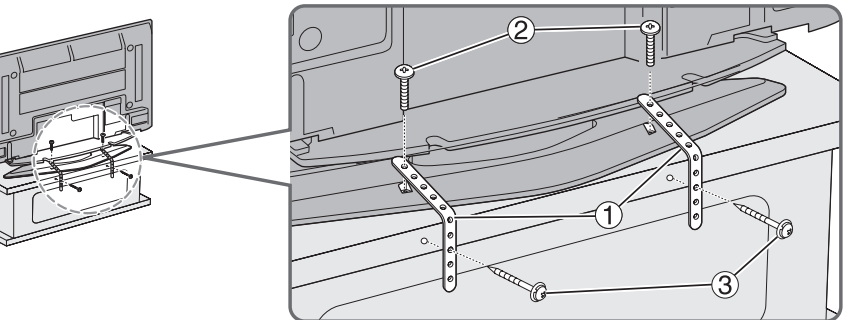

### **■S'il est fixé au mur**

Attachez-les à un mur ou un pilier avec un câble ou une chaîne solide en vente dans le commerce.

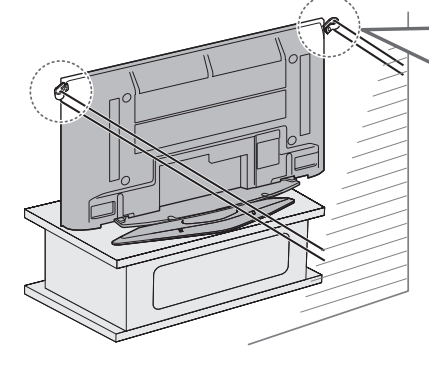

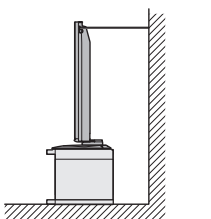

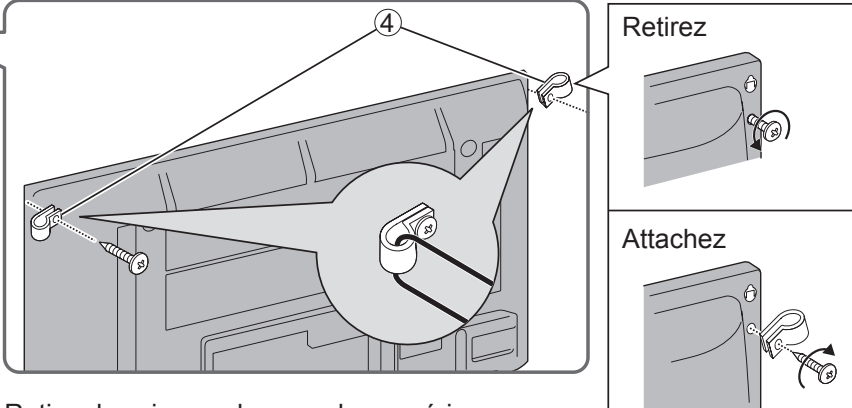

Retirez les vis aux deux angles supérieurs au dos du téléviseur, puis fixez les attaches  $\overline{4}$  au téléviseur à l'aide des vis retirées.

# **Identifier les commandes**

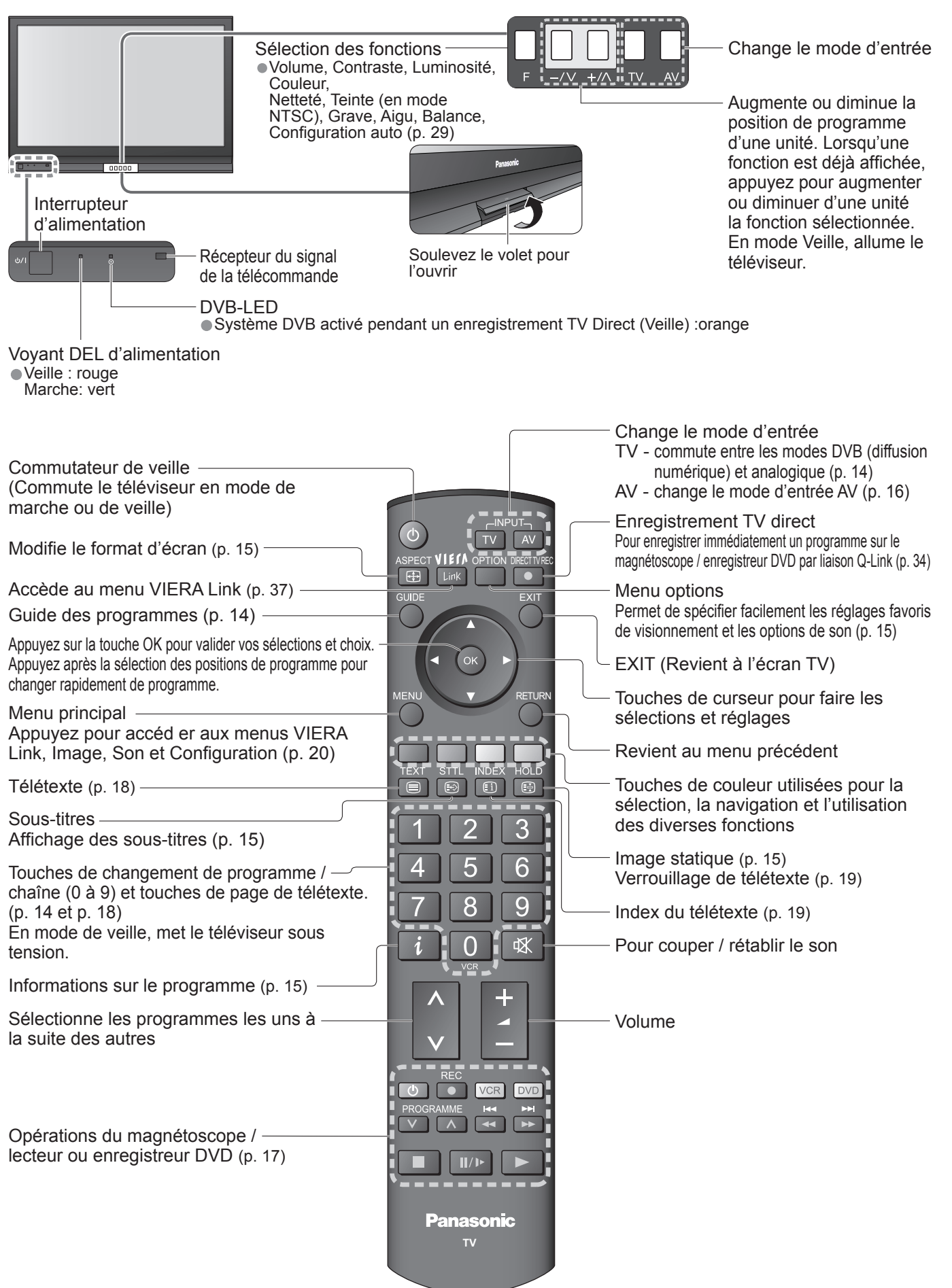

### **Raccordement de base**

L'appareil externe et les câbles ne sont pas fournis avec ce téléviseur.

Assurez-vous que l'appareil est débranché de la prise secteur avant de connecter ou de déconnecter tout fil. Débranchez toujours d'abord le cordon d'alimentation par sa fiche branchée dans la prise de courant et non par celle branchée dans l'appareil.

### **Exemple 1 Raccorder une antenne**

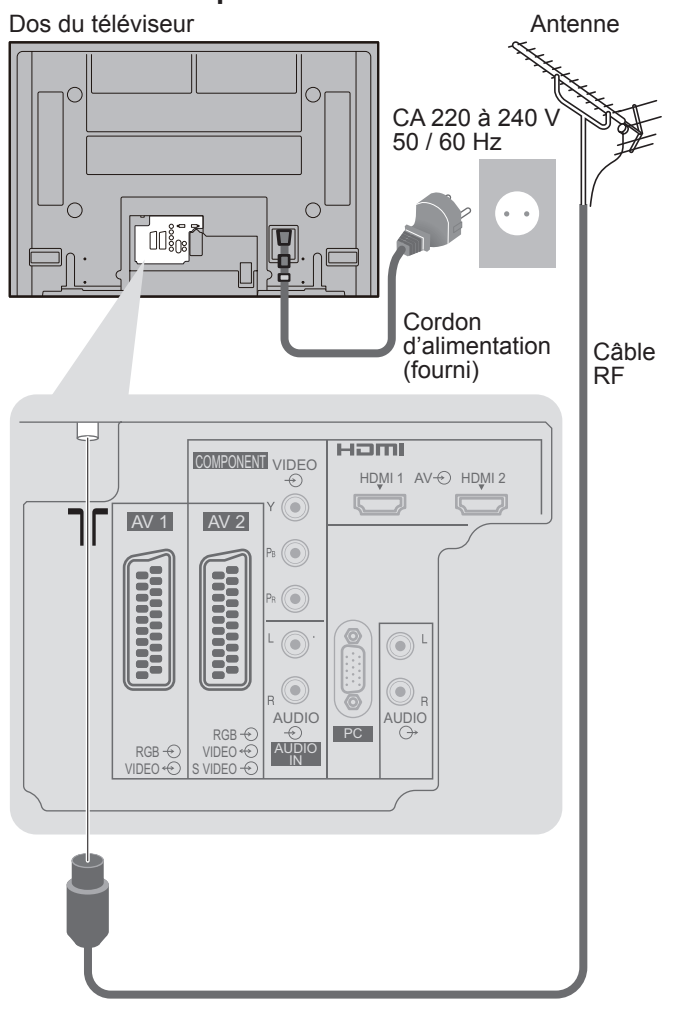

**Exemple 2 Raccorder un enregistreur DVD ou un magnétoscope Téléviseur uniquement Téléviseur, enregistreur DVD ou magnétoscope** Dos du téléviseur **Antenne** CA 220 à 240 50 / 60 Hz  $\subset$  $\subset$  $\sim$ ้แล้ Cordon d'alimentation (fourni) Hami **COMPONENT** VIDEO  $HD_M$ I 1  $AV + \odot$   $HD_M$ I 2  $\overline{\overline{\phantom{m}}}$  $\overline{z}$ O **AV 1 AV 2** 6 **MANAGER**  $\odot$  $\odot$ ⊙  $\odot$ ⊙ AUDIO  $\boxed{\smash{\bigcup_{\text{AUDIC}}}}$ **PC** KIB **AUDIO**  $RGB \rightarrow$ VIDEO S VIDEO Câble Péritel (de type "fully wired") Câble RF  $\Theta$ RF IN 7)  $\frac{1}{2}$ RF OUT Enregistreur DVD ou magnétoscope Câble RF

### • Raccordez à AV1 / AV2 pour un enregistreur DVD ou magnétoscope qui prend en charge Q-Link (p. 34). **Remarque**

### **Exemple 3 Raccorder à un enregistreur DVD / magnétoscope et à un décodeur de télévision par câble**

#### Dos du téléviseur **Téléviseur, enregistreur DVD / magnétoscope et décodeur de télévision par câble**

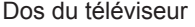

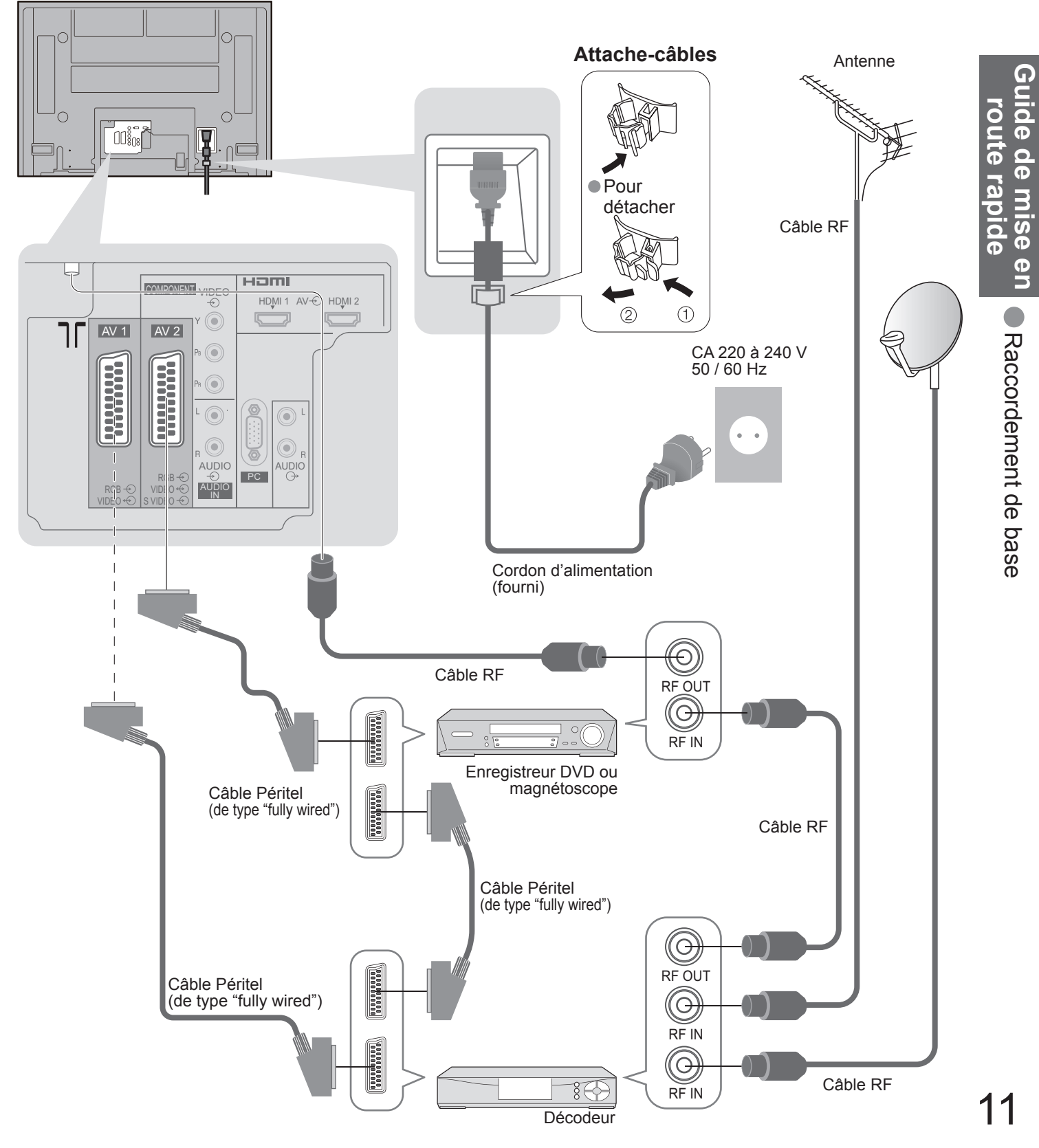

# **Configuration automatique**

Recherchez et mémorisez automatiquement les chaînes télévisées. Ces étapes ne sont pas nécessaires si votre revendeur a procédé à la configuration.

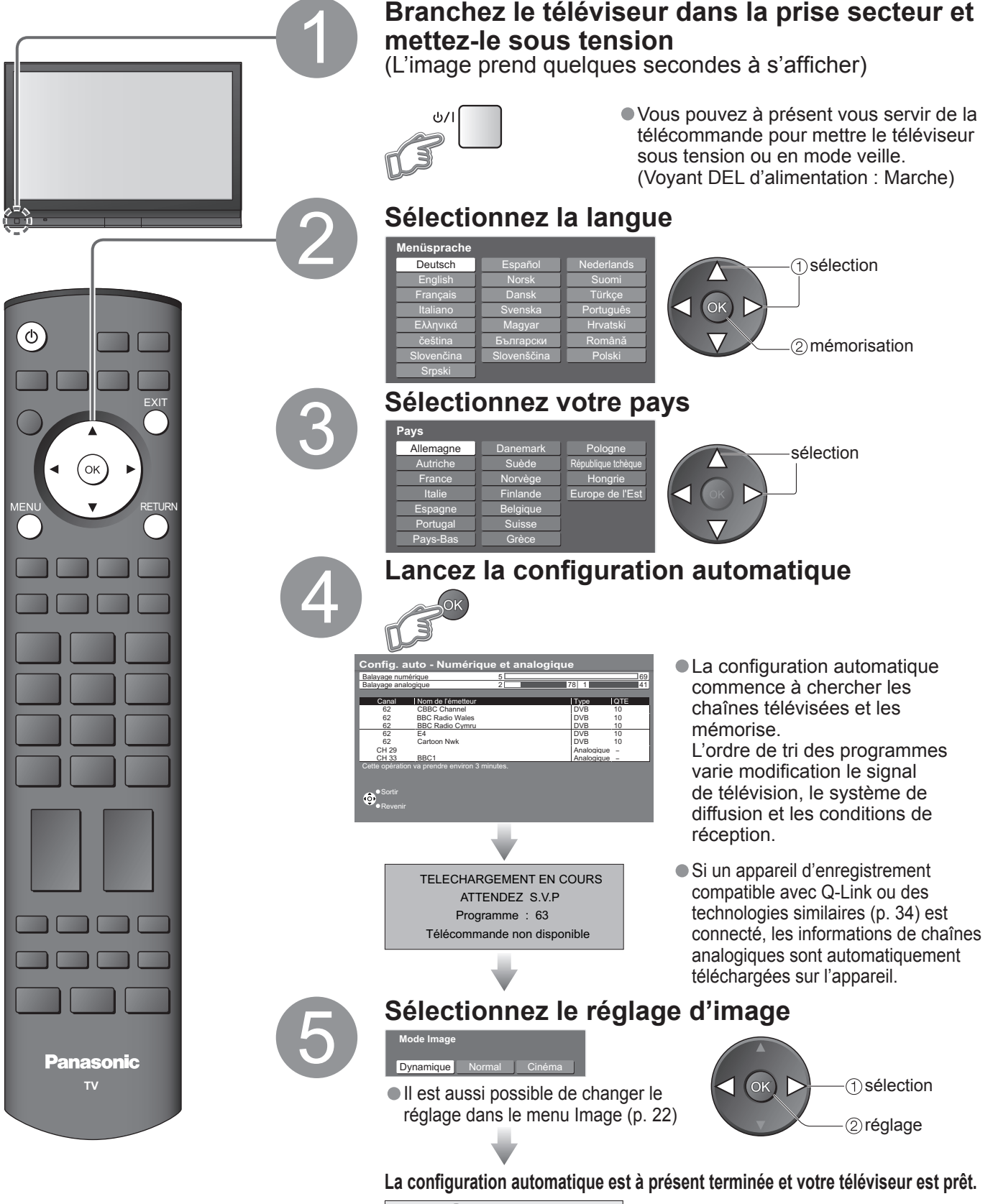

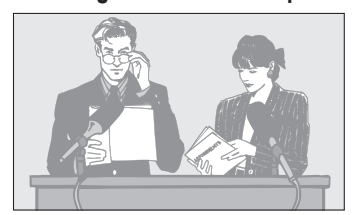

- Pour modifier les chaînes Éditer les chaînes (p. 26)
	- Éditer chaînes analog (p. 29)

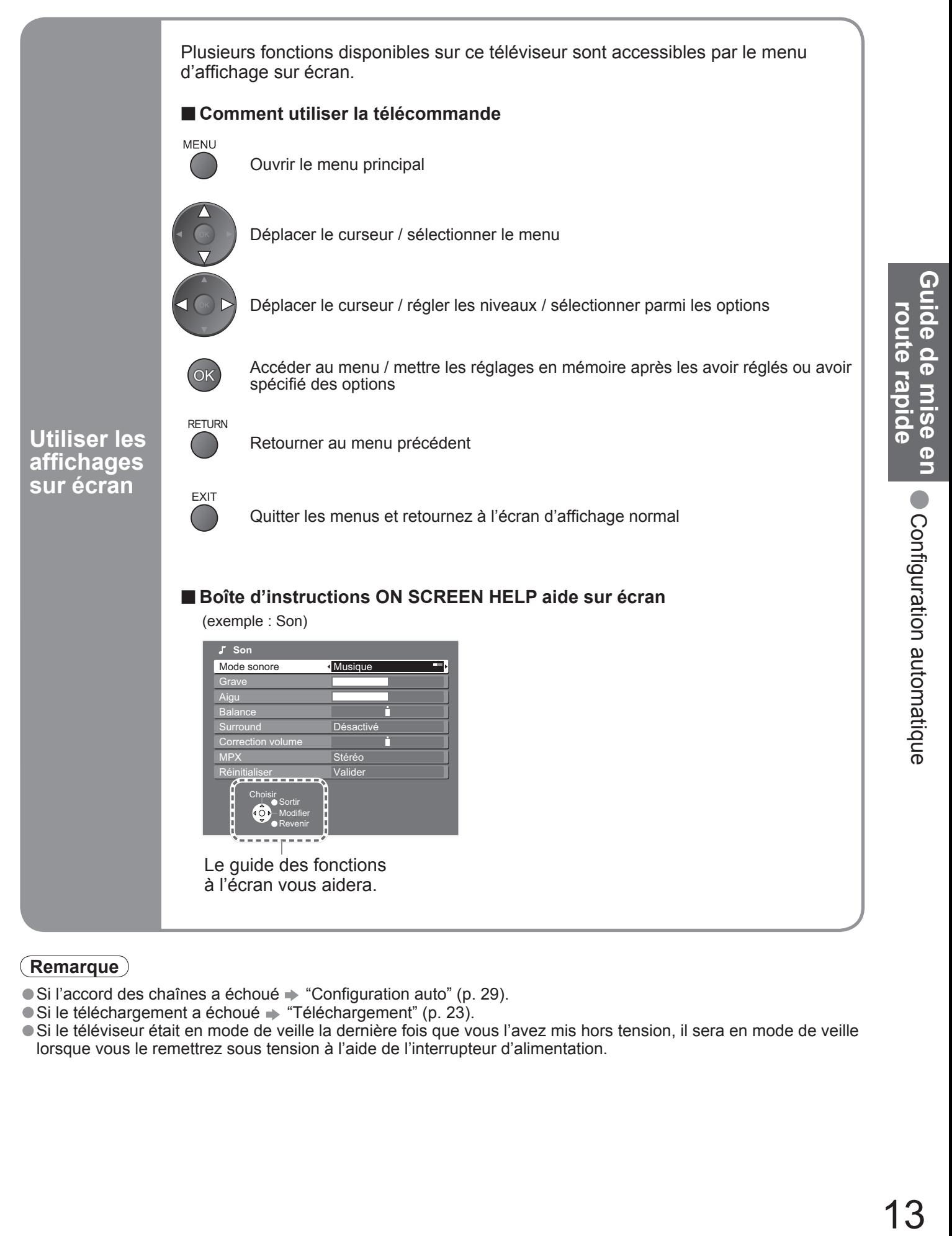

### **Remarque**

- $\bullet$  Si l'accord des chaînes a échoué  $\bullet$  "Configuration auto" (p. 29).
- Si le téléchargement a échoué → "Téléchargement" (p. 23).
- Si le téléviseur était en mode de veille la dernière fois que vous l'avez mis hors tension, il sera en mode de veille lorsque vous le remettrez sous tension à l'aide de l'interrupteur d'alimentation.

# **Regarder la télévision**

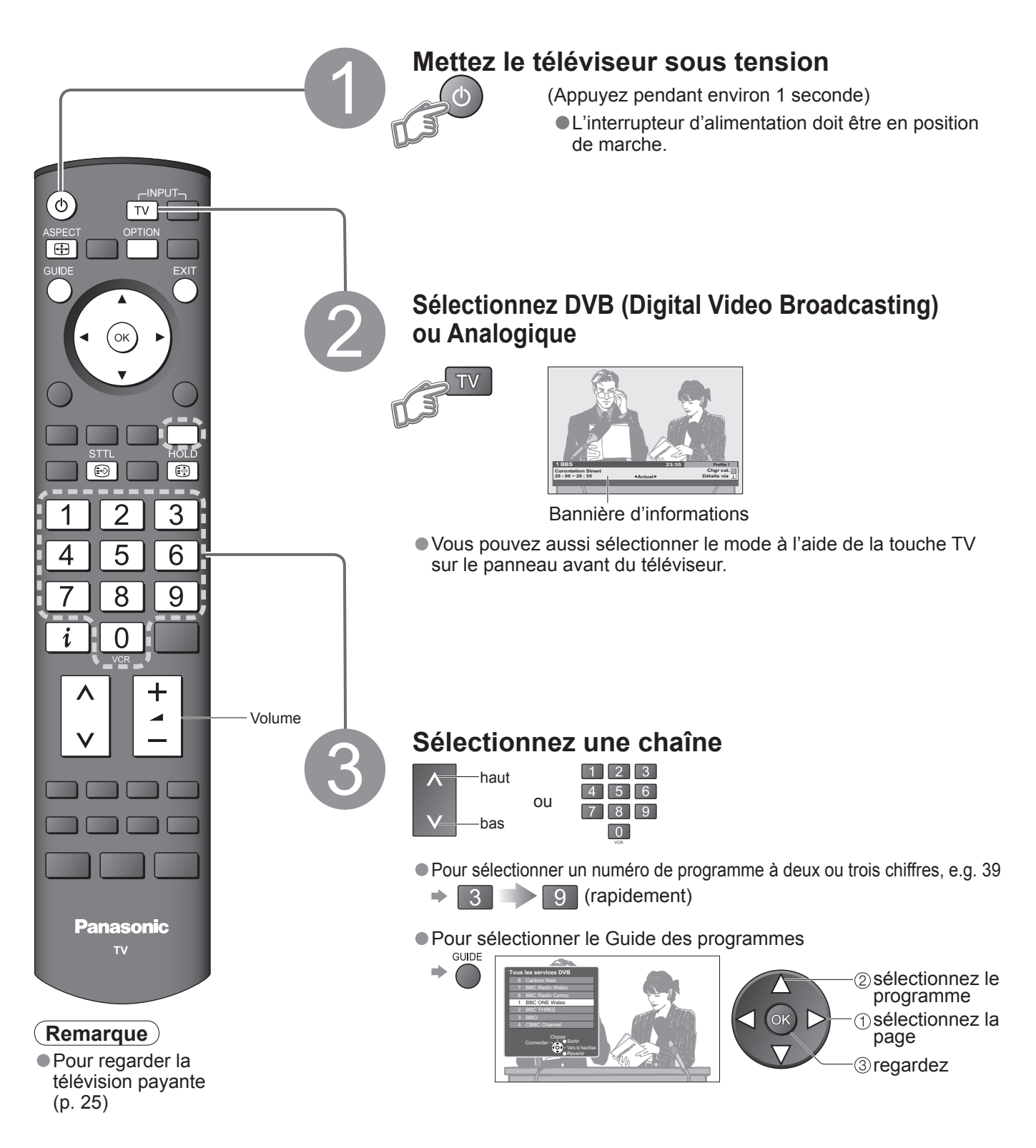

### ■ **Autres fonctions pratiques** (A opérer après <sup>●</sup>)

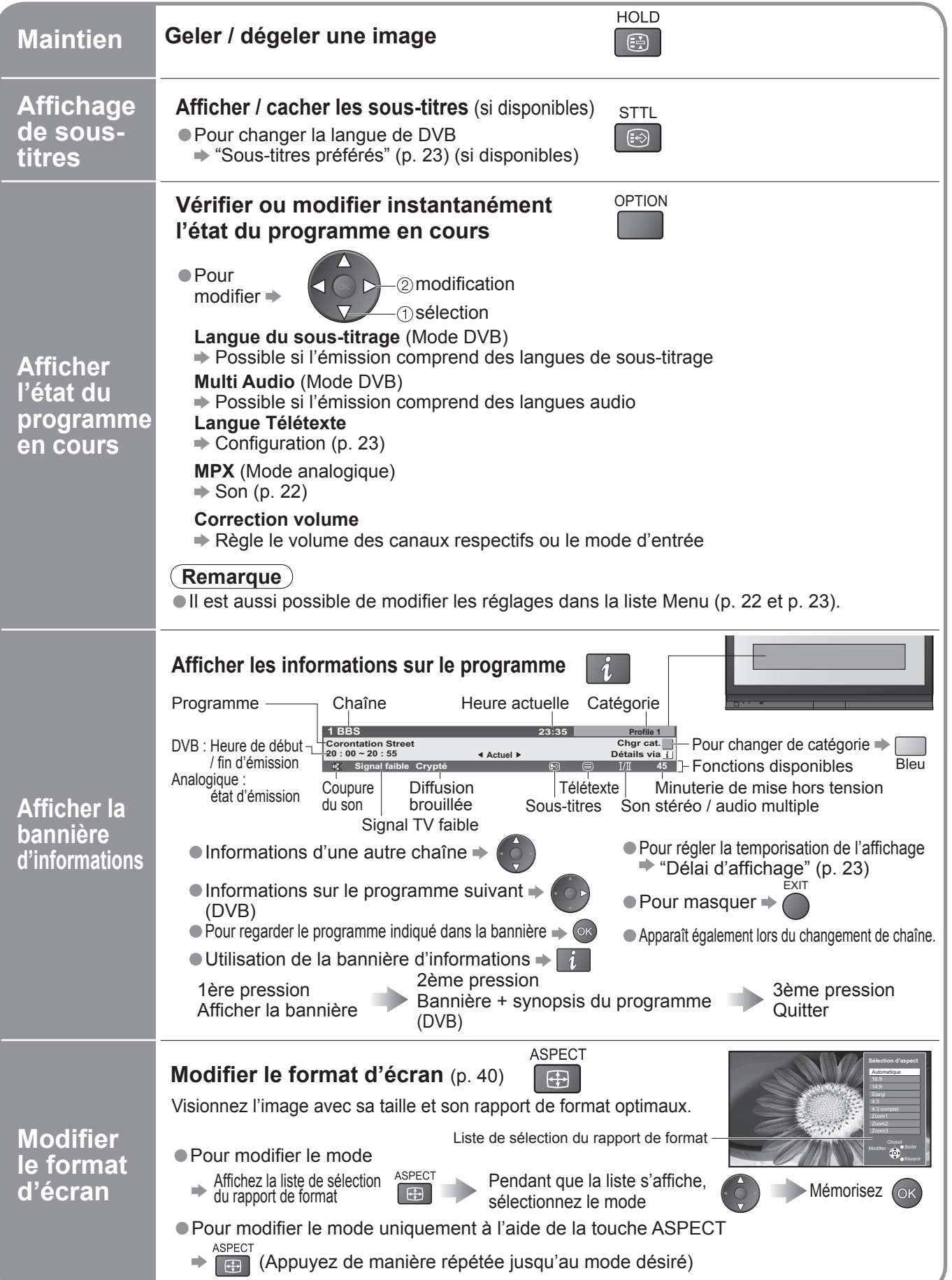

# **Regarder des vidéos et des DVD**

Raccordez l'appareil externe (magnétoscope, appareil DVD, etc.) et vous pourrez visionner l'entrée. Pour raccorder l'appareil (p. 10 et p. 11)

La télécommande est capable de commander certaines fonctions des appareils externes Panasonic sélectionnés.

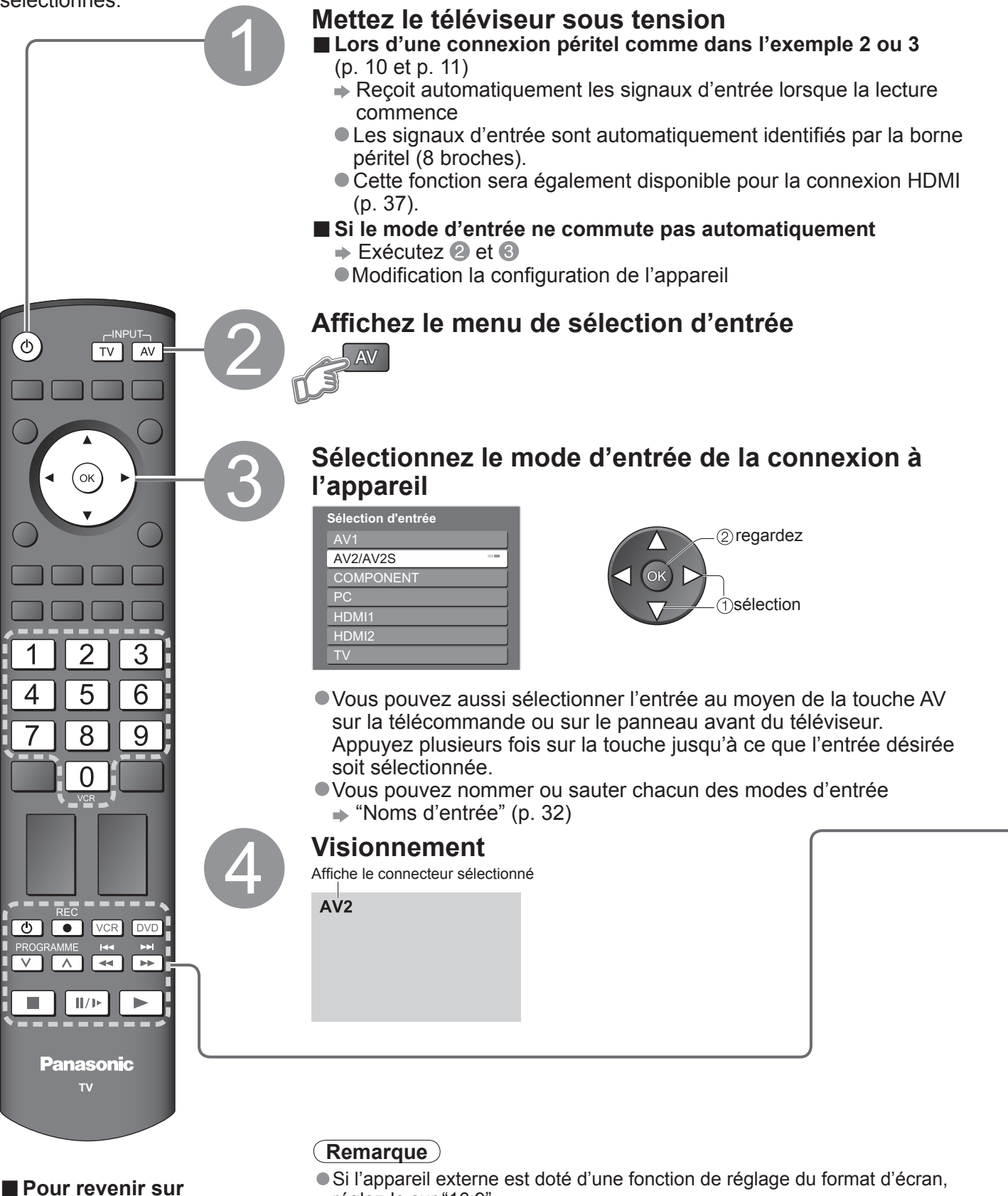

- Si l'appareil externe est doté d'une fonction de réglage du format d'écran, réglez-le sur "16:9".
	- Pour de plus amples détails, reportez-vous au mode d'emploi de l'appareil ou contactez votre revendeur.

**TV**

 $\overline{\mathbf{r}}$ 

L'appareil Panasonic branché sur le téléviseur peut être opéré directement avec la télécommande.

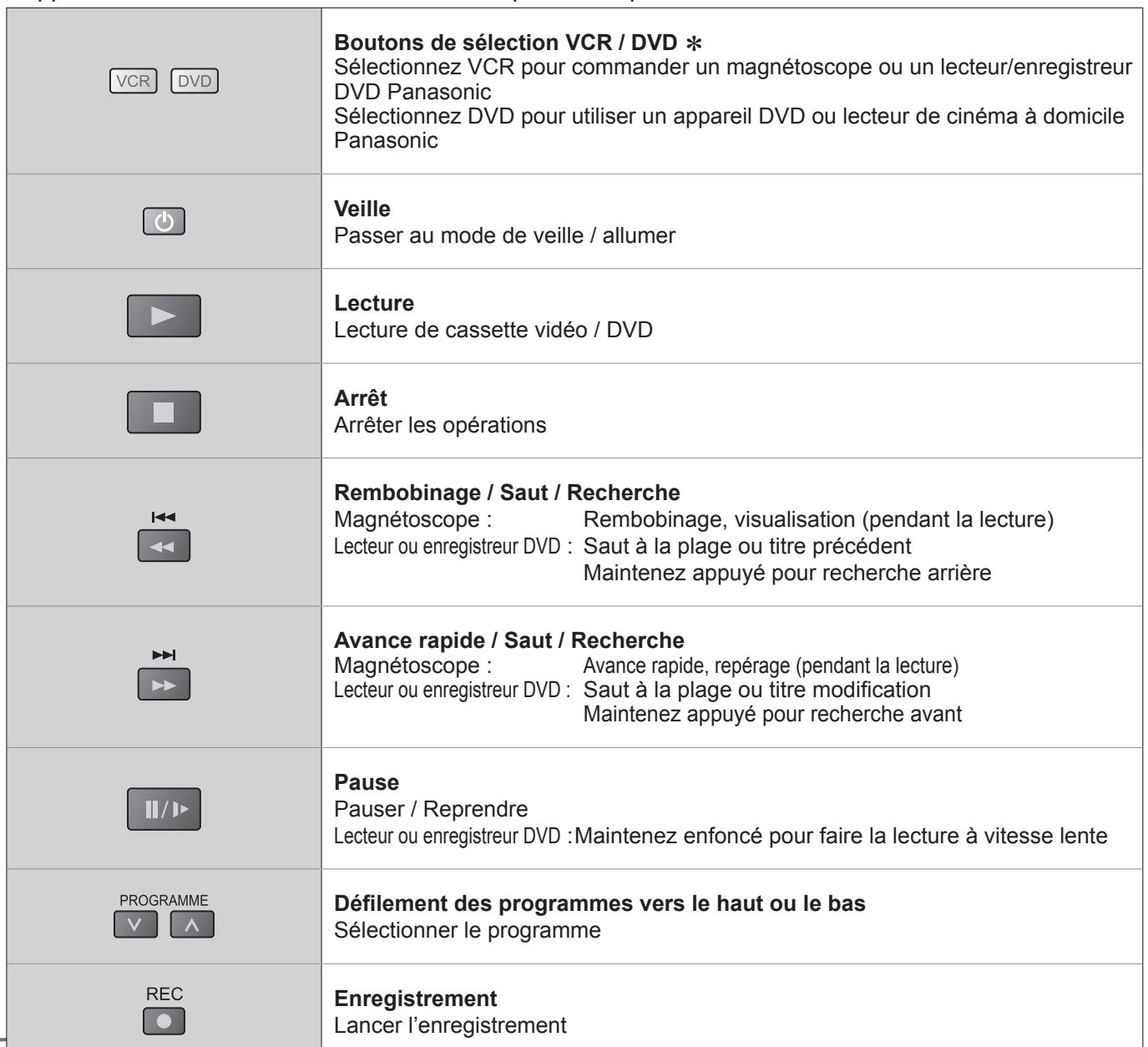

#### ∗ **Régler la télécommande pour commander des appareils Panasonic tels que magnétoscopes, lecteurs ou enregistreurs DVD, etc.**

 $\circled{1}$  Sélectionnez le bouton VCR ou DVD que vous désirez régler  $\Rightarrow$  [vcR] [DVD]

@ Maintenez enfoncé **pous pendant les opérations modificationes** 

Saisissez le code correspondant à l'appareil à Saisissez le code correspondant à l'appareil à  $\begin{bmatrix} 4 & 5 & 6 \\ 7 & 8 & 9 \end{bmatrix}$   $\rightarrow$  Appuyez sur  $\begin{bmatrix} 6 & 3 \\ 1 & 1 \end{bmatrix}$ 

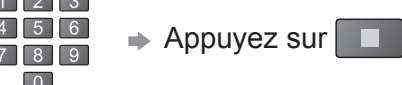

Bouton "VCR" Bouton "DVD"

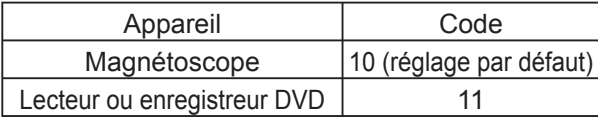

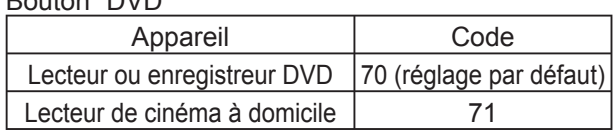

### **Remarque**

• Vérifiez le fonctionnement correct après le changement du code.<br>• Les valeurs par défaut des codes seront rétablies si vous remplacez les piles.

● verifiez le fonctionnement correct apres le changement du code.<br>● Les valeurs par défaut des codes seront rétablies si vous remplacez les piles.<br>● L'expression "DVD" désigne les lecteurs DVD, les enregistreurs DVD et le

● Les vaieurs par deraut des codes seront retabiles si vous remplacez les piles.<br>● L'expression "DVD" désigne les lecteurs DVD, les enregistreurs DVD et les enregistreurs de cinéma à domicile.<br>● Certaines commandes peuven

• Certaines commandes peuvent être impossibles sur certains modèles d'appareil.

### **Affi cher le télétexte**

Vous pouvez profiter du télétexte, y compris les informations, prévisions météo et sous-titres, si ce service est fourni par la station émettrice.

### **En quoi consiste le mode FLOF (FASTEXT) ?**

En mode FLOF, quatre sujets de couleurs différentes apparaissent au bas de l'écran. Pour obtenir plus d'information sur l'un de ces sujets, appuyez sur le bouton coloré correspondant. Ce service permet d'accéder rapidement aux informations relatives aux sujets présentés.

#### **En quoi consiste le mode TOP ?** (Dans le cas de l'emission de texte TOP)

TOP est une amélioration particulière du service de télétexte standard, qui résulte en une recherche plus facile et fournit un quide efficace.

- Survol rapide des informations de télétexte disponibles<br>• Sélection facile du suiet, étape par étape
- Survoi rapide des informations de teletext<br>• Sélection facile du sujet, étape par étape<br>• Informations d'état de page au bas de l'éc
- Selection facile du sujet, etape par etape<br>• Informations d'état de page au bas de l'écran<br>• Pass du baut (bas disposible de page)

Page du haut / bas disponible  $\blacktriangleright$  Rouge Vert

Pour sélectionner parmi les blocs de sujets  $\blacktriangleright \bigcup_{\text{Bleu}}$ <br>Pour sélectionner le sujet suivant à l'intérieur du bloc de sujets  $\blacktriangleright \bigcup_{\text{Bleu}}$ 

(Après le dernier sujet, la sélection passe au bloc de sujets suivant.)

#### **En quoi consiste le mode Liste ?**

En mode Liste, quatre numéros de page de couleurs différentes apparaissent en bas de l'écran. Chacun de ces numéros peut être changé et enregistré dans la mémoire du téléviseur. ("Mémoriser les pages fréquemment consultées", p. 19) ■ **Pour changer de mode** → "Télétexte" dans le menu Configuration (p. 23)

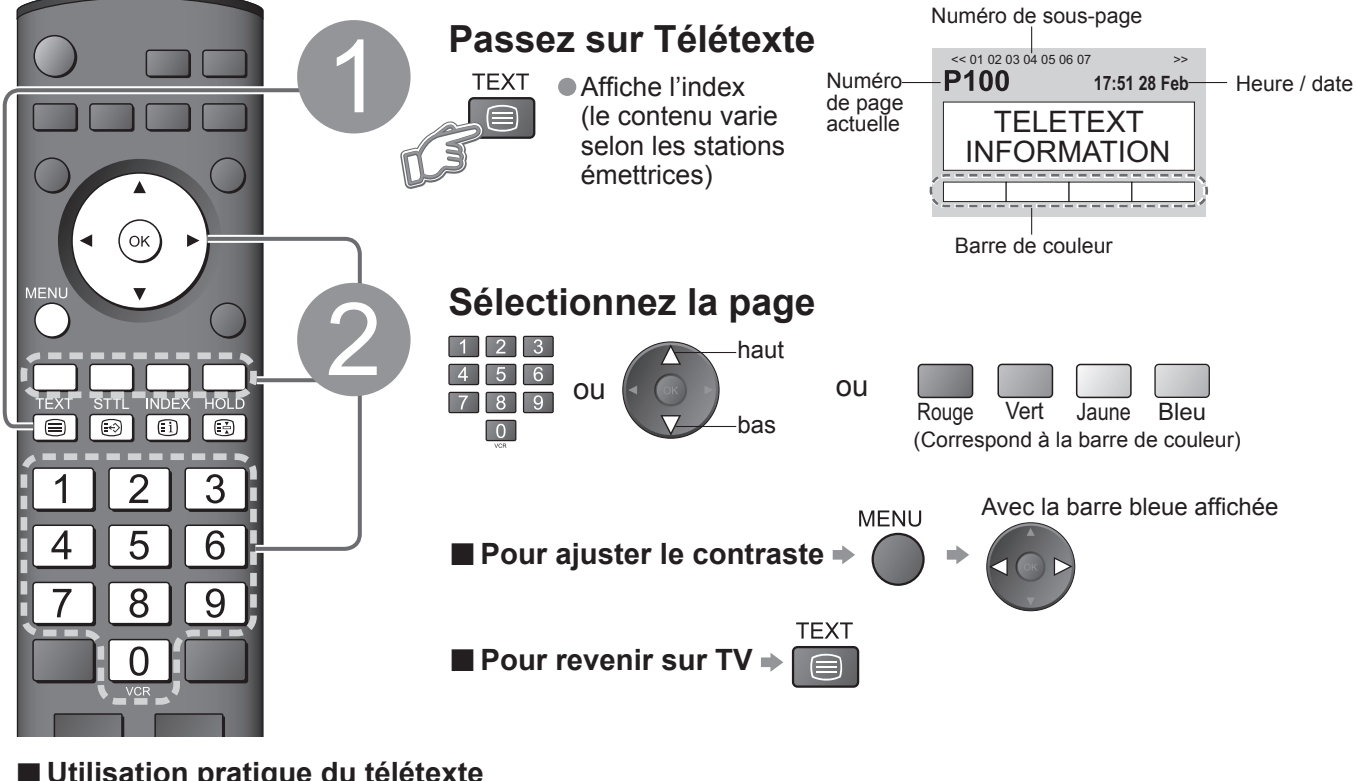

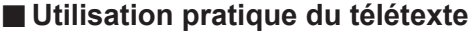

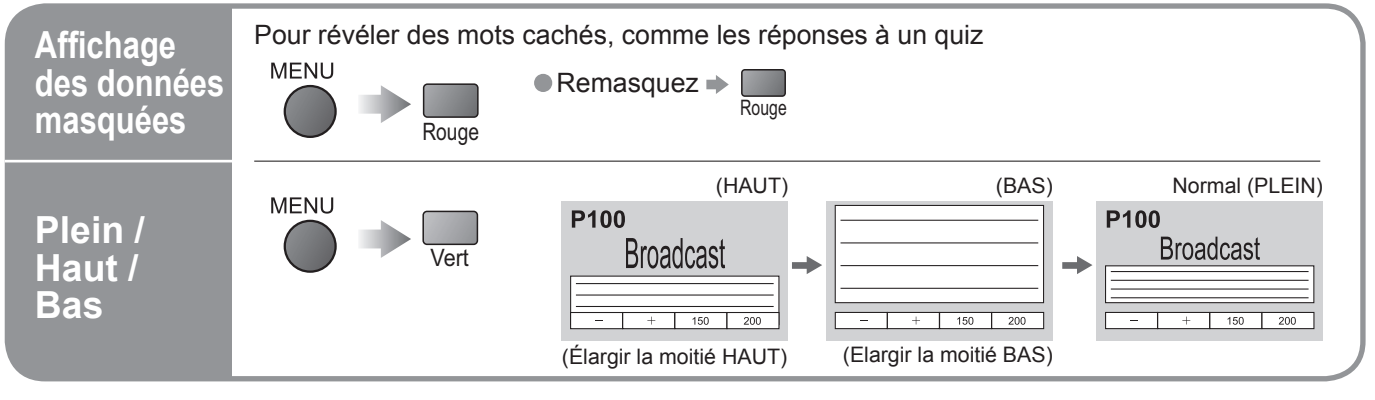

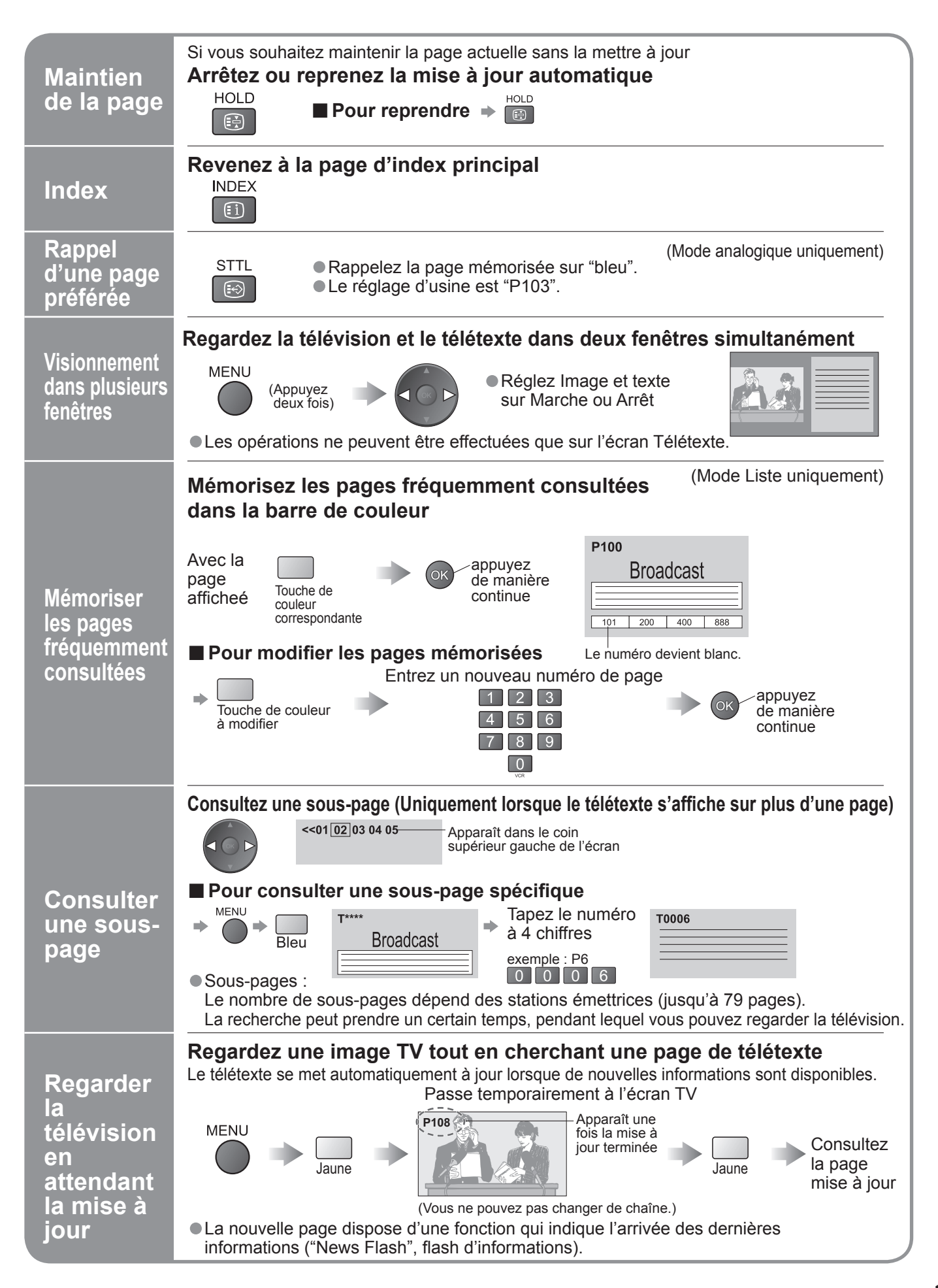

### **Comment utiliser les fonctions du menu**

Les divers menus permettent d'effectuer des réglages pour l'image, le son et d'autres fonctions.

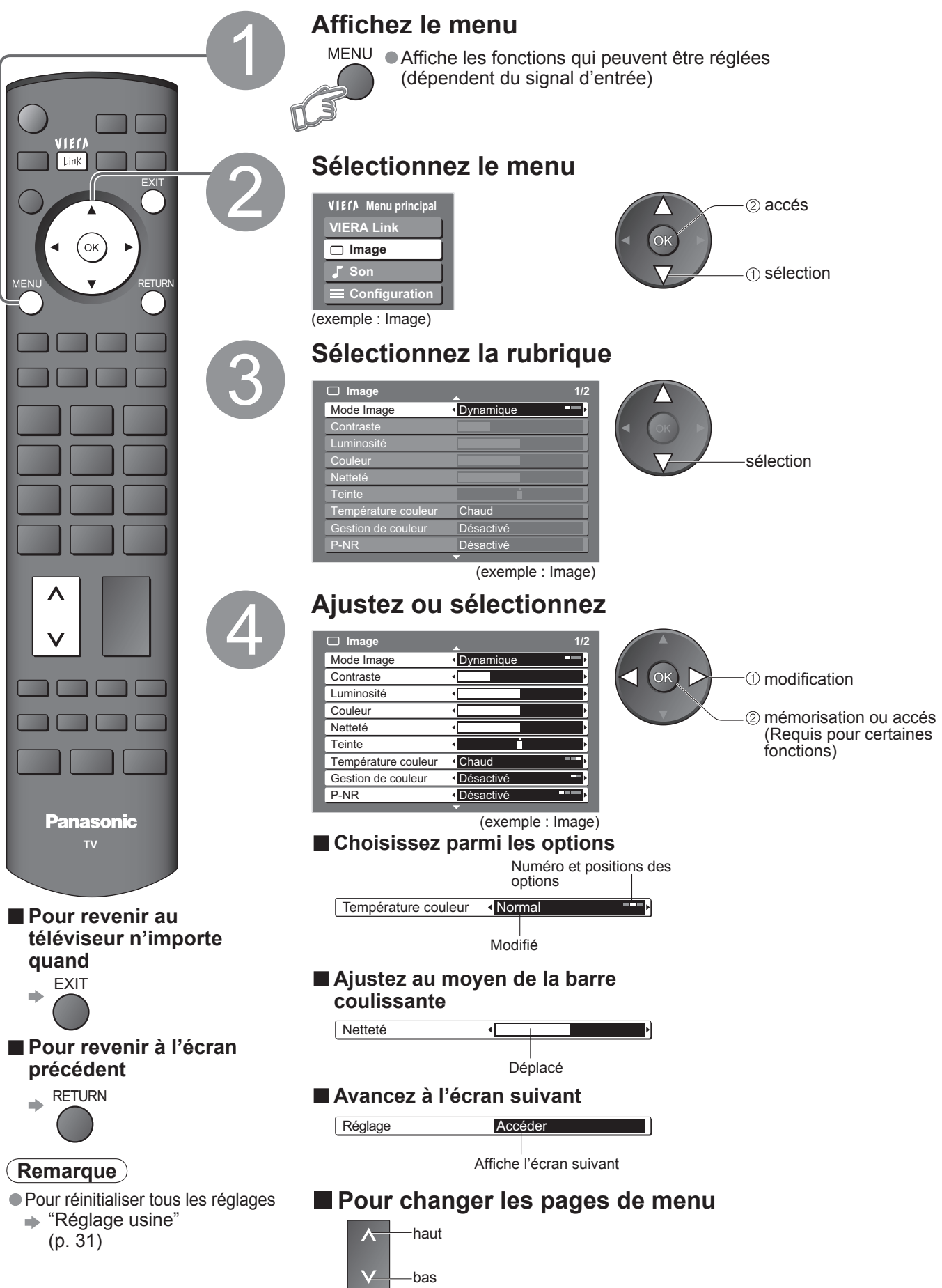

### **■Vue d'ensemble**

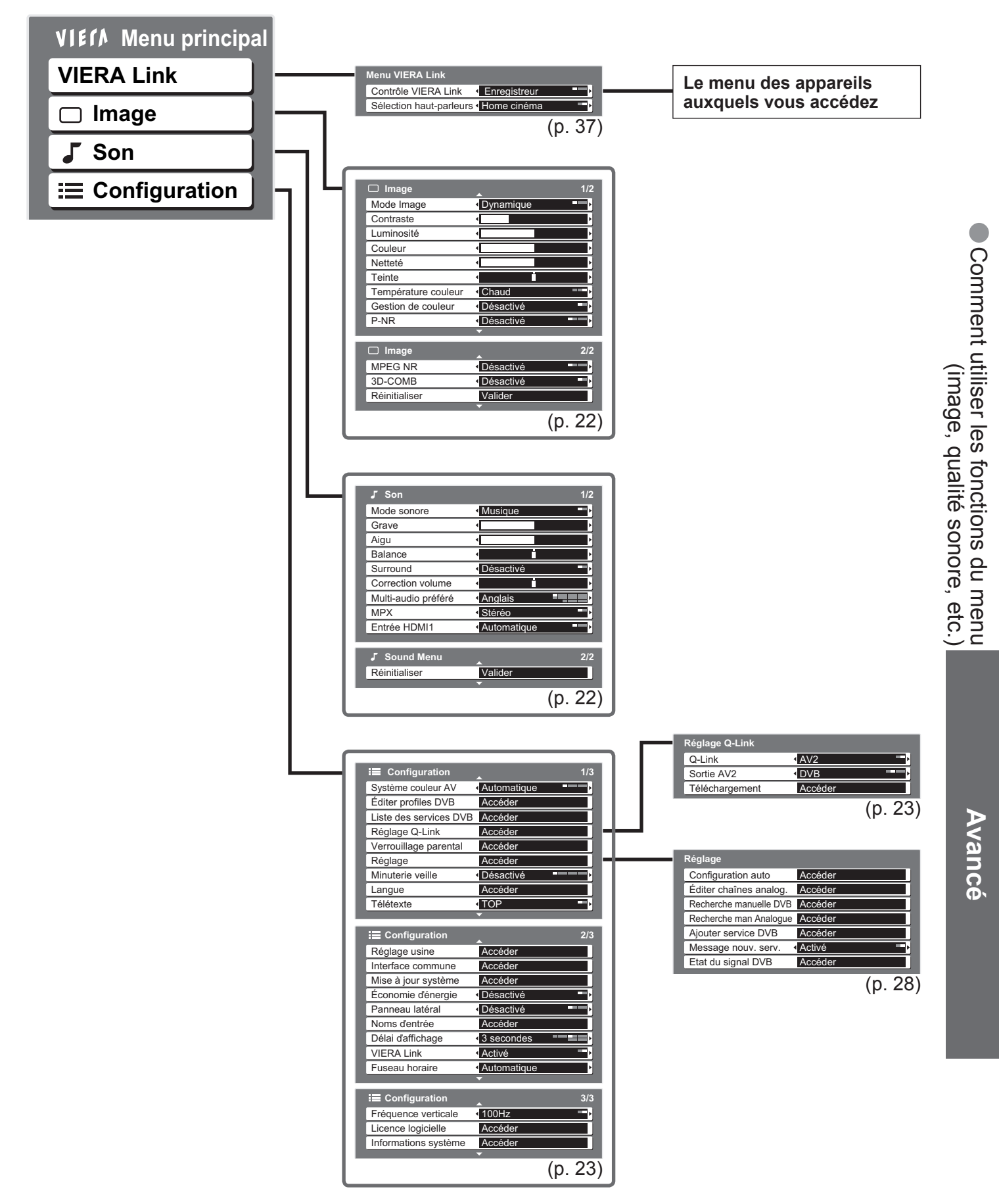

• Seule la sélection des options disponibles est possible.

### **Comment utiliser les fonctions du menu**

### **■Liste des menus**

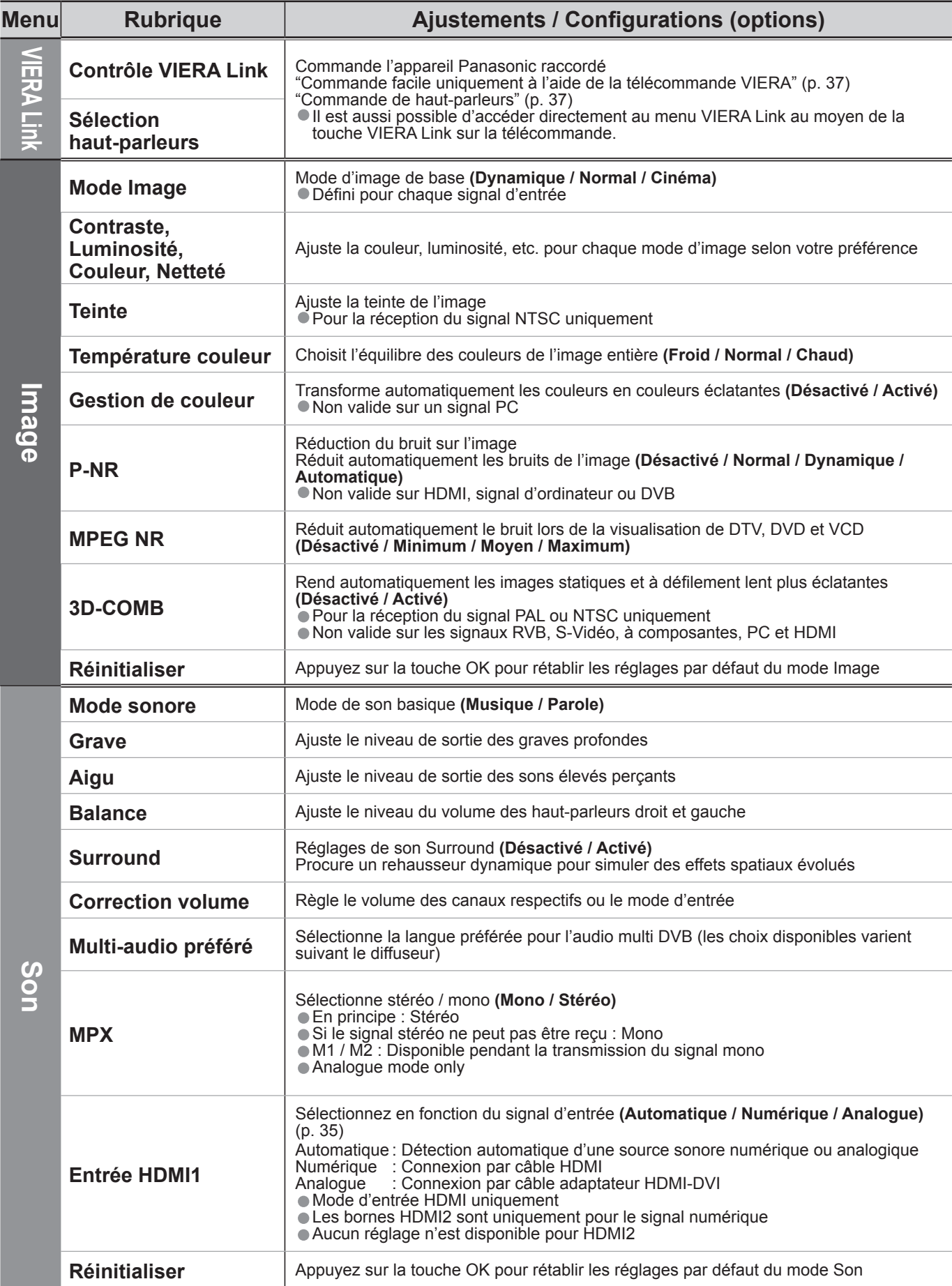

#### **■Liste des menus**

![](_page_22_Picture_284.jpeg)

• Un menu différent s'affichera lorsqu'un ordinateur est utilisée. (p. 33)<br>• Seule la sélection des options disponibles est possible.

• Un menu different s'affichera lorsqu'un ordinateur est u<br>• Seule la sélection des options disponibles est possible.

**Avancé**

![](_page_23_Figure_0.jpeg)

**Mise à jour système Mise à jour du logiciel de l'appareil ■Pour une mise à jour immédiate Mise à jour système** Recherche auto Màj en veille Activé Rechercher Màj maintenant **Sélectionnez "Recherche auto Màj en veille" et ensuite "Activé" ou "Désactivé"** • Activé : Effectue automatiquement une recherche en mode de veille et télécharge toute mise à jour de logiciel disponible Téléchargez le nouveau logiciel sur le téléviseur. • Pour les détails (p. 41) **Si la mise à jour du système est effectuée, le logiciel sera mis à jour (il se peut que cela change les fonctions du téléviseur). Pour ne pas effectuer la mise à jour, réglez "Recherche auto Màj en veille" sur "Désactivé".** Le module d'interface commune donne accès au logiciel qui se trouve sur les modules d'interface commune (CI). Pour la TV payante, ce téléviseur fonctionne uniquement avec des modules compatibles avec la norme CI. **Interface commune** Fente 1: Module insér  **Entrez dans "Interface commune"** sélectionnez, avancez Caractères en couleur Rouge Vert Jaune Bleu  **Suivez les instructions à l'écran** exemple: • Le guide des fonctions à l'écran peut ne pas correspondre aux touches de la télécommande. **Attention** •Mettez l'appareil sous / hors tension avec l'interrupteur d'alimentation chaque fois que vous insérez ou retirez le module CI. re module CI.<br>■ Si vous disposez d'une carte accompagnée bien droit et d'un lecteur de cartes, insérez d'abord le d'un lecteur de cartes, insérez d'abord le lecteur de cartes, puis insérez la carte dans Module CIle lecteur de cartes. re lecteur de cartes.<br> **Télévision de N'insérez pas le module à l'envers.**<br>
Dos du téléviseur<br>
Dos du téléviseur<br>
Dos du téléviseur • Les fonctions qui apparaissent sur l'écran dépendent du contenu du module CI sélectionné.  $\bullet$  Normalement les services de télé payante apparaissent sans  $\oslash$  et  $\oslash$ . Si les services de télé payante n'apparaissent pas, effectuez 2 et 3. • Consultez le mode d'emploi de votre module CI ou vérifiez auprès de la station émettrice pour de plus amples détails.  **Insérez le module CI (en option) payante Interface commune** Sélectionnez "Rechercher Màj maintenant" Recherche une mise à jour (pendant plusieurs minutes) et affiche le message correspondant, si disponible **Télécharger** • Le téléchargement peut prendre environ 20 minutes. **Fuseau horaire Réglage automatique des données de l'heure** Autom. : Les données de l'heure seront automatiquement ajustées d'après votre région. Autres : Les données de l'heure seront corrigées en fonction de l'heure GMT. <sup>2</sup> réglage sélection **Spécifiez le temps** accés réglage sélection accés sélection Fente CI Insérez ou retirez<br>bien droit et

**Avancé**

# **Modifier les canaux**

Vous pouvez créer vos listes de chaînes favorites, ignorer les chaînes non désirées et contrôler l'accès aux chaînes.

![](_page_25_Figure_2.jpeg)

![](_page_26_Figure_0.jpeg)

**Avancé**

# **Faire l'accord sur les canaux**

Vous pouvez procéder à nouveau à la syntonisation de toutes les chaînes télévisées en cas de déménagement ou rechercher de nouveaux services qui peuvent avoir commencé à émettre.

![](_page_27_Figure_2.jpeg)

![](_page_28_Picture_0.jpeg)

# **Faire l'accord sur les canaux**

![](_page_29_Figure_1.jpeg)

# **Rétablir les réglages**

Rétablit les réglages initiaux du téléviseur, comme par exemple les canaux mémorisées. Tous les réglages (chaînes, image, qualité sonore, etc.) sont réinitialisés.

![](_page_30_Figure_2.jpeg)

 $\bullet$ 

**Avancé**

# **Noms d'entrée**

Pour faciliter l'identification et la sélection du mode d'entrée, vous pouvez nommer les bornes d'entrée respectives et ignorer celles qui ne sont raccordées à aucun appareil. (Pour sélectionner le mode d'entrée  $\Rightarrow$  p. 16)

![](_page_31_Figure_2.jpeg)

### Affichage de l'écran d'un **ordinateur sur le téléviseur**

L'écran de l'ordinateur raccordé au téléviseur peut être affiché sur le téléviseur. Vous pouvez également écouter le son de l'ordinateur si le câble audio est branché. Pour raccorder<br>l'ordinateur (p. 38)<br>
Sélectionnez l'ordinate, externe

![](_page_32_Figure_2.jpeg)

### ■ **Réglage du menu PC** (modifié à votre guise)

• Pour faire des réglages  $\rightarrow$  "Comment utiliser les fonctions du menu"  $\rightarrow$  à  $\rightarrow$  (p. 20)

![](_page_32_Picture_248.jpeg)

**Avancé**

•Affi chage de l'écran d'un ordinateur sur le téléviseur

Affichage de l'écran d'un ordinateur sur le téléviseur

•Noms d'entrée

Noms d'entrée

### **Fonctions Q-Link**

Q-Link établit une connexion entre le téléviseur et le magnétoscope / enregistreur DVD pour faciliter l'enregistrement et la lecture.

- **Condition**<br>■ Utilisez un magnétoscope / enregistreur DVD avec les logos suivants :
	- **Condition**<br>● Utilisez un magnétoscope / enregistreur DVD avec les logos suivants :<br>"Q-Link", "NEXTVIEWLINK", "DATA LOGIC", "Easy Link", "Megalogic" ou "SMARTLINK"
	- Raccordez l'appareil à la prise AV1 ou AV2 de ce téléviseur via un câble Péritel "fully-wired". (p. 38)
	- Configuration de la prise Q-Link dans le menu Configuration (Q-Link, Sortie AV1 / AV2). (p. 23)

#### **■Télécharger les réglages de la chaîne**

- $\bullet$  Procédez à la configuration auto. (p. 29)
- Lors de la première utilisation de ce téléviseur, reportez-vous à "Configuration automatique". (p. 12) • Procédez au téléchargement vers l'appareil. (p. 23)

### **■Fonctions disponibles**

Certains appareils d'enregistrement ne peuvent pas être utilisés. Lisez les modes d'emploi de l'appareil.

![](_page_33_Figure_12.jpeg)

- "DATA LOGIC" (marque commerciale de Metz Corporation) "Megalogic" (marque commerciale de Grundig Corporation)
- 
- "Easy Link" (marque commerciale de Philips Corporation) "SMARTLINK" (marque commerciale de Sony Corporation)

Lisez aussi les modes d'emploi de l'appareil.

### **Fonctions HDMI**

L'interface HDMI (high-definition multimedia interface) vous permet de regarder des images numériques haute définition et d'écouter un son de qualité élevée en raccordant le téléviseur et l'appareil. Un appareil compatible HDMI (∗1) doté d'une prise de sortie HDMI ou DVI, comme un décodeur ou un lecteur DVD, peut être raccordé à la prise HDMI par le biais d'un câble compatible HDMI (de type "fully wired"). Pour les connexions, voir "Appareil externe" (p. 38)

### **Remarque**

- HDMI est la première interface AV grand public entièrement numérique au monde satisfaisant à la norme de non compression.
- Si l'appareil externe possède uniquement une sortie DVI, raccordez-la à la borne HDMI1 avec un câble adaptateur DVI-HDMI (∗2).
- Branchez le câble audio à la prise d'entrée audio lorsque le câble de conversion DVI vers HDMI est utilisé. (HDMI1 : utilisez les bornes COMPONENT-AUDIO)
- Les réglages audio peuvent être effectués sur l'écran du menu "Entrée HDMI 1". (p. 22)
- Fréquences d'échantillonnage de signaux audio compatibles (2ch L.PCM) : 48 kHz, 44,1 kHz, 32 kHz
- Les bornes HDMI2 sont uniquement pour le signal audio numérique.<br>● L'utilisation avec un ordinateur n'est pas considérée.
- Les bornes HDMIZ sont uniquement pour le signal a<br>● L'utilisation avec un ordinateur n'est pas considérée.<br>● Si l'appareil raccordé est doté d'une fonction de régla
- L'utilisation avec un ordinateur n'est pas consideree.<br>● Si l'appareil raccordé est doté d'une fonction de réglage du format, réglez-le sur "16:9".<br>● Ces connecteurs HDMI sont de "type A".
- Ces connecteurs HDMI sont de "type A".
- Ces connecteurs HDMI sont compatibles avec la protection des droits d'auteur HDCP (High-Bandwidth Digital Content Protection).
- Un appareil non doté d'une prise de sortie numérique peut être raccordé à la prise d'entrée de "Component", "S-VIDEO" ou "Video" pour recevoir les signaux analogiques.
- La prise d'entrée HDMI peut être utilisée uniquement avec les signaux d'image suivants :
- 480i, 480p, 576i, 576p, 720p, 1080i et 1080p. Faites correspondre le réglage de sortie de l'appareil numérique. • Pour de plus amples détails sur les signaux HDMI applicables, reportez-vous à p. 43.

(\*1) : Le logo HDMI s'affiche sur les appareils compatibles HDMI.

(∗2) : Contactez votre revendeur de produits numériques le plus proche.

#### ■ **Résumé des fonctions de commande**

Le raccordement par câble HDMI à un appareil Panasonic doté de la fonction VIERA Link permet de commander l'appareil en question (p. 36). Il est possible d'utiliser les fonctions VIERA Link et Q-Link ensemble.

![](_page_34_Picture_242.jpeg)

# **Fonctions HDMI**

### **VIERA Link "HDAVI Control™"**∗

∗Profi tez en plus de l'interopérabilité HDMI avec les appareils Panasonic dotés de la fonction "HDAVI Control". Ce téléviseur prend en charge la fonction "HDAVI Control 2".

La connexion à certains appareils Panasonic (enregistreur DVD DIGA, caméscope HD, lecteur de cinéma à domicile, amplificateur, etc.) par des câbles HDMI établit automatiquement une interface entre le téléviseur et ces appareils. Les appareils dotés de la fonction "HDAVI Control" permettent les opérations suivantes :

- Les apparells dotes de<br>● Lecture facile (p. 37)<br>● Liaison sous tension
- Lecture facile (p. 37)<br>• Liaison sous tension (p. 37)<br>• Liaison hors tension (p. 37)
- 
- Liaison hors tension (p. 37)<br>• Commande des haut-parleurs (p. 37)

● Liaison hors tension (p. 37)<br>● Commande des haut-parleurs (p. 37)<br>De plus, les appareils dotés de la fonction "HDAVI Control 2" permettent l'opération suivante: • Commande facile uniquement à l'aide de la télécommande VIERA (p. 37)

Ces fonctions sont limitées aux modèles qui intègrent "HDAVI Control" et "VIERA Link" de Panasonic.La fonction VIERA Link "HDAVI Control", basée sur les fonctions de commande fournies par HDMI, une norme industrielle connue sous le nom HDMI CEC (Consumer Electronics Control), est une fonction unique que nous avons développée et ajoutée. En tant que tel, son fonctionnement avec les appareils compatibles HDMI CEC d'autres fabricants ne peut être garanti. Reportez-vous au mode d'emploi des appareils respectifs concernant les informations sur la compatibilité. Pour connaître les appareils auxquels cela s'applique, informez-vous auprès de votre revendeur Panasonic local.

### **■Câble HDMI**

Cette fonction requiert un câble compatible HDMI (fully wired). Il n'est pas possible d'utiliser les câbles non compatibles HDMI. Il est recommandé d'utiliser le câble HDMI Panasonic. Numéro de pièce recommandé:

- •RP-CDHG15 (1,5 m)
- ●RP-CDHG30 (3,0 m)
- ●RP-CDHG50 (5.0 m)

### **■Preparations**

Configurez l'appareil pour y activer cette fonction. Consultez le mode d'emploi de l'appareil. Pour les raccordements, voir "Appareil externe" (p. 39). Consultez également le mode d'emploi de l'appareil.

### ■ Lors de la première utilisation / Lors de l'ajout d'un nouvel appareil, du rebranchement d'un appareil ou d'un changement de la configuration

 **Une fois connectés, allumez l'appareil puis le téléviseur.**

Placez le mode d'entrée sur HDMI1 ou HDMI2 (p. 16) et vérifiez qu'une image est correctement affichée.

![](_page_35_Figure_20.jpeg)

![](_page_36_Figure_0.jpeg)

### **Appareil externe**

Ces schémas présentent nos conseils relatifs à la connexion du téléviseur à divers appareils. Pour les autres raccordements, consultez les instructions des composants respectifs, le tableau cidessous et les données techniques (p. 47).

![](_page_37_Figure_2.jpeg)

![](_page_37_Picture_158.jpeg)

![](_page_38_Figure_0.jpeg)

Caméscope HD, etc.

•Appareil externe Appareil externe

# **Données techniques**

### **Format d'écran**

La taille et l'aspect optimum peuvent être choisis pour regarder des images plus détaillées. (p. 15)

■Automatique : L'aspect automatique détermine le meilleur format d'écran à utiliser pour que l'image occupe tout l'écran grâce à un processus en quatre étapes pour vérifier si l'image visionnée est une image grand écran. Si l'aspect automatique détecte un signal grand écran, il adopte le mode grand écran 16:9 ou 14:9 approprié. Si l'aspect automatique ne détecte pas de signal grand écran, ce téléviseur sophistiqué améliore l'image pour offrir un visionnement optimal.

Le texte affiché à l'écran explique de quelle manière l'aspect automatique a déterminé le rapport d'aspect utilisé : "Large" apparaît en haut à gauche de l'écran si un signal d'identification grand écran (WSS) est détecté ou si un signal est détecté via une prise SCART. L'aspect automatique adopte le format grand écran 16:9 ou 14:9 approprié. Cette fonction est aussi opérationnelle dans les autres modes d'aspect. "Automatique" apparaît en haut à gauche de l'écran si des bandes noires sont détectées en haut et en bas de l'image. L'aspect automatique choisit le meilleur format d'écran et agrandit l'image pour qu'elle occupe tout l'écran. Ce processus peut prendre plusieurs minutes en fonction de l'obscurité de l'image.

![](_page_39_Picture_558.jpeg)

### **Remarque**

• Le format d'écran varie selon le programme, etc. S'il est supérieur au standard "16:9", des bandes noires peuvent apparaître en haut et en bas de l'écran.

• Si la taille de l'écran semble anormale lors de la lecture d'un programme enregistré en grand écran sur un magnétoscope, ajustez le tracking de votre magnétoscope. (Consultez le manuel du magnétoscope.)

Il est possible de mémoriser séparément les signaux pour SD (définition normale) et HD (haute définition).

• Pour sélectionner manuellement le format d'écran : (Uniquement "16:9" ou "4:3" en mode PC)<br><sup>16:9</sup>

![](_page_39_Picture_11.jpeg)

Le rapport de format idéal est choisi et l'image s'agrandit pour remplir tout l'écran.

![](_page_39_Picture_13.jpeg)

Affiche directement l'image en "16:9" sans distorsion (anamorphosée).

![](_page_39_Picture_15.jpeg)

Affiche l'image au standard "14:9" sans agrandissement.

![](_page_39_Picture_17.jpeg)

L'élargissement n'est visible que sur les bords gauche et droit de l'écran.

4:3 plein écran.

![](_page_39_Picture_19.jpeg)

![](_page_39_Picture_20.jpeg)

![](_page_39_Picture_21.jpeg)

Affiche l'image au standard "4:3" sans distorsion.

![](_page_39_Picture_23.jpeg)

Affiche une image "16:9" "boîte aux lettres" (anamorphosée) en plein écran sans distorsion.

![](_page_39_Picture_25.jpeg)

Affiche une image "4:3" agrandie horizontalement pour qu'elle occupe tout l'écran.

![](_page_39_Picture_28.jpeg)

Affiche une image "2,35:1" "boîte aux lettres" (anamorphosée) en plein écran sans distorsion. Au format "16:9", affiche l'image à sa taille maximum (avec un léger agrandissement).

40

### **Mise à jour du logiciel (Mode DVB)**

Mettez régulièrement à jour le logiciel du système pour garantir que vous disposez de la version la plus récente du logiciel.

Si une mise à jour est disponible, une bannière de notification s'affiche lorsque la chaîne dispose des informations de mise à jour.

• Pour télécharger le nouveau logiciel, appuyez sur "OK" > Téléchargement (environ 20 min.)

Si vous choisissez de ne pas télécharger, appuyez sur "EXIT".

#### ■**Pour une mise à jour automatique**

Réglez "Recherche auto Màj en veille" sur "Activé" (p. 25)

- Si une nouvelle version du logiciel est transmise, le téléviseur la téléchargera automatiquement.
- La séquence de mise à jour automatique a lieu à 3:00 AM et 5:00 AM chaque nuit dans les conditions suivantes : Veille (appareil éteint avec la télécommande)
	- Un enregistrement n'est pas en cours.

#### ■ Pour une mise à jour manuelle

Procédez à "Rechercher Màj maintenant" (p. 25)

- Si une mise à jour est disponible, une bannière de notification s'affiche.
- Pour télécharger le nouveau logiciel, appuyez sur "OK" > Téléchargement (environ 20 min.)
- Si vous choisissez de ne pas télécharger, appuyez sur "EXIT".

#### **Remarque**

• Pendant le téléchargement, n'éteignez pas le téléviseur ni n'appuyez sur aucune touche.

- (Le téléviseur est automatiquement activé une fois le téléchargement terminé.)
- Le message peut s'avérer être une notification à l'avance. Dans ce cas, les informations du calendrier (la date à laquelle la nouvelle version peut être utilisée) s'affichent. Vous pouvez programmer la réservation de la mise à jour. La mise à jour ne démarrera pas si le bouton Marche / Arrêt du téléviseur est sur Arrêt.

### **VIERA Link "HDAVI Control™"**

La connexion HDMI à certains appareils Panasonic établit automatiquement une interface entre le téléviseur et ces appareils. (p. 36)

- 
- ●Cette fonction risque de ne pas fonctionner selon la condition de l'appareil.<br>●L'image ou le son risque de ne pas être disponible pendant les premières secondes de lecture. ● Cette fonction risque de ne pas fonctionner seion la condition de l'appareil.<br>● L'image ou le son risque de ne pas être disponible pendant les premières secondes de lecture.<br>● L'image ou le son risque de ne pas être dis
- L'image ou le son risque de ne pas être disponible pendant les premières secondes de lecture.<br>● L'image ou le son risque de ne pas être disponible pendant les premières secondes lorsque le mode d'entrée est modifié.<br>● L
- La fonction Volume sera affichée lors de l'ajustement du volume de l'appareil.
- La lecture facile est aussi disponible avec la télécommande pour un amplificateur ou un lecteur de cinéma à domicile. Consultez le mode d'emploi de l'appareil.
- Si vous raccordez en même temps des appareils du même type (par exemple : un premier appareil DIGA à HDMI1 et un deuxième à HDMI2), VIERA Link sera disponible pour la borne qui porte le plus petit numéro.
- "HDAVI Control 2" est la nouvelle norme (depuis février 2007) pour les appareils compatibles HDAVI Control de Panasonic. Cette norme est compatible avec les appareils HDAVI classiques de Panasonic.

# **Données techniques**

### **Informations sur les prises Péritel et HDMI**

### **■**Prises Péritel **AV1**

(RVB, Vidéo, Q-Link) Entrée AV1 possibles: RVB (Rouge / Vert / Bleu).

![](_page_41_Figure_4.jpeg)

![](_page_41_Figure_5.jpeg)

### **■**Prisel **HDMI**

![](_page_41_Figure_7.jpeg)

### **■**Prises Péritel **AV2**

(RVB, Vidéo, S-Vidéo, Q-Link) AV2: L'etat des broches 15 et 20 dépend de la sélection S-VHS / VIDEO.

![](_page_41_Figure_10.jpeg)

### **Raccordement à l'ordinateur**

Un ordinateur peut être raccordé au téléviseur de sorte que l'écran de l'ordinateur s'affiche et que le son soit émis du téléviseur.

• Signaux de l'ordinateur qui peuvent être entrés : Fréquence de balayage horizontal 31 à 69 kHz ; fréquence de balayage vertical 59 à 86 Hz (des lignes de signal supérieures à 1.024 peuvent être à l'origine d'un mauvais affichage de l'image).

#### **Remarque**

 $<sub>6</sub>$ </sub>

 $(15)$ 

• Certains modèles d'ordinateur ne peuvent pas être raccordés sur ce téléviseur.

- Lors de l'utilisation d'un ordinateur, réglez ce dernier sur la qualité d'affichage des couleurs la plus élevée.
- Pour plus d'informations sur les signaux d'ordinateur applicables, voir ci-dessous.

Résolution d'affichage max.

![](_page_42_Picture_330.jpeg)

#### • Signal pour le connecteur D-sub 15 broches

![](_page_42_Picture_331.jpeg)

### **Signaux d'entrée pouvant être affichés**

### **COMPONENT** (Y, PB, PR)**, HDMI**

#### ∗ Marquer: Signal d'entrée applicable

![](_page_42_Picture_332.jpeg)

### **PC** (D-sub 15P)

![](_page_42_Picture_333.jpeg)

**Remarque** • Les signaux n'ayant pas les caractéristiques ci-dessus ne donnent pas toujours des images correctes.

- Les signaux ci-dessus sont reformatés pour un visionnement optimal sur votre écran.
- •Le signal d'entrée conforme à un PC est compatible avec le mode de compteur standardisé VESA.

• Le signal PC est agrandi ou compressé sur l'écran, ce qui peut nuire quelque peu à la clarté des plus fins détails.

<sup>•</sup> Il n'est pas nécessaire d'utiliser un adaptateur pour ordinateur pour le connecteur D-sub 15 broches compatible avec DOS/V.

# **FAQ**

Avant de demander toute réparation ou assistance, veuillez suivre ces indications simples pour résoudre le problème. Si le problème persiste, contactez votre revendeur Panasonic local pour obtenir de l'aide.

### **Points blancs ou ombre sur les images (bruit)**

![](_page_43_Picture_3.jpeg)

![](_page_43_Picture_4.jpeg)

• Vérifi ez la position, l'orientation et le raccordement de l'antenne.

### **Il n'y a ni image ni son**

- Le téléviseur est-il en mode "AV" ?<br>• Le cordon d'alimentation est-il bran • Le televiseur est-il en mode "AV" ?<br>• Le cordon d'alimentation est-il branché<br>• dans la prise de courant ? dans la prise de courant ?
- Le téléviseur est-il sous tension ?
- Vérifiez le menu Image (p. 22) et le volume.
- Vérifiez que tous les câbles péritel requis sont présents et qu'ils sont bien raccordés.

### **Format Auto**

• La fonction d'aspect automatique est conçue pour offrir un format d'écran optimal, de sorte que l'image remplisse tout l'écran. Pour les commandes d'utilisateur, voir p. 40.

### **S-Vidéo / photo noir et blanc**

• Confirmez au moven de la touche AV que vous avez sélectionné S-Vidéo, c'est-àdire AV2/AV2S (p. 16).

### **Messages sur écran - Ex. : EC/AV1**

- $\bullet$  Il suffit d'appuyer sur la touche i pour effacer ce message.
	- Appuyez de nouveau pour le réafficher.

### **Aucun programme DVB présenté après la Configuration auto**

- · Vérifiez l'émetteur DVB.
- Ajustez le sens de l'antenne vers un autre émetteur installé à proximité.
- Vérifi ez la transmission analogique, si la qualité d'image est médiocre, vérifiez l'antenne et contactez le revendeur le plus proche.

### **Un message d'erreur apparaît.**

• Suivez les instructions du message. • Si le problème persiste, contactez le SAV agréé.

![](_page_43_Picture_24.jpeg)

### **Les fonctions Enregistrement TV direct / Q-Link n'enregistrent pas**

● Vérifiez le câble péritel et connexion. Réglez également<br>
"Sortie AV1 / AV2" dans le menu Configuration (p. 23).

### **Points allumés en permanence sur l'écran**

• La méthode de production des points employée avec cette technologie peut causer la présence de quelques pixels allumés ou éteints en permanence. Il ne s'agit pas d'un dysfonctionnement.

### **Le contraste est réduit**

- Le contraste est réduit dans les situations suivantes si aucune commande n'est effectuée par un utilisateur pendant quelques minutes:
	- pas de signal en mode DVB ou AV
	- canal verrouillé sélectionné
	- canal non valide sélectionné
	- canal de radio sélectionné
	- menu affiché

![](_page_44_Figure_0.jpeg)

### **Licence**

#### **Marques de commerce**

- DVB est une marque du DVB Digital Video Broadcasting Project (1991 à 1996).
- VGA est une marque de commerce d'International Business Machines Corporation.
- Macintosh est une marque déposée par Apple Computer, USA.
- S-VGA est une marque déposée par Video Electronics Standard Association. Même s'il n'existe aucune mention spéciale de marque de commerce de société ou de produit, ces marques de commerce ont toutefois été respectées.
- · HDMI, le logo HDMI et High-Definition Multimedia Interface sont des marques commerciales ou des marques déposées de HDMI Licensing LLC.
- HDAVI Control™ est une marque de commerce de Matsushita Electric Industrial Co., Ltd.

![](_page_45_Picture_8.jpeg)

Marque du DVB Digital Video Broadcasting Project (1991 à 1996)

TH-37PX71EA Déclaration de conformité N° 4876, 11 juin 2007

TH-42PX71EA Déclaration de conformité N° 4877, 11 juin 2007

TH-50PX71EA Déclaration de conformité N° 4878, 11 juin 2007

# **Caractéristiques**

![](_page_46_Picture_321.jpeg)

### **Remarque**

• La conception et les caractéristiques techniques peuvent être modifiées sans notification préalable. Le poids et les dimensions indiqués sont approximatifs.

• Cet appareil est conforme aux normes EMC mentionnées ci-dessous. EN55013, EN61000-3-2, EN61000-3-3, EN55020, EN55022, EN55024.

### **Informations relatives à l'évacuation des déchets, destinées aux utilisateurs d'appareils électriques et électroniques (appareils ménagers domestiques)**

![](_page_47_Picture_1.jpeg)

Lorsque ce symbole figure sur les produits et/ou les documents qui les accompagnent, cela signifie que les appareils électriques et électroniques ne doivent pas être jetés avec les ordures ménagères. Pour que ces produits subissent un traitement, une récupération et un recyclage appropriés, envoyez-les dans les points de collecte désignés, où ils peuvent être déposés gratuitement. Dans certains pays, il est possible de renvoyer les produits au revendeur local en cas d'achat d'un

produit équivalent. En éliminant correctement ce produit, vous contribuerez à la conservation des ressources vitales et à la prévention des éventuels effets négatifs sur l'environnement et la santé humaine qui pourraient survenir dans le cas contraire.

Afin de connaître le point de collecte le plus proche, veuillez contacter vos autorités locales.

Des sanctions peuvent être appliquées en cas d'élimination incorrecte de ces déchets, conformément à la législation nationale.

#### **Utilisateurs professionnels de l'Union européenne**

Pour en savoir plus sur l'élimination des appareils électriques et électroniques, contactez votre revendeur ou fournisseur.

#### **Informations sur l'évacuation des déchets dans les pays ne faisant pas partie de l'Union européenne**

Ce symbole n'est reconnu que dans l'Union européenne.

Pour vous débarrasser de ce produit, veuillez contacter les autorités locales ou votre revendeur afin de connaître la procédure d'élimination à suivre.

#### **Enregistrement du client**

Le numéro de modèle et le numéro de série de ce produit sont marqués sur son panneau arrière. Veuillez noter ce numéro de série dans l'espace ci-dessous et conservez ce mode d'emploi et votre reçu d'achat comme preuve définitive de votre achat afin de faciliter la procédure d'identification en cas de vol ou de perte, et pour les services de garantie.

Numéro de modèle  $\blacksquare$ 

### **Matsushita Electric Industrial Co., Ltd.**

Web Site : http://www.panasonic-europe.com © 2007 Matsushita Electric Industrial Co., Ltd. All Rights Reserved.